# Sybase\*

Using Sybase IQ Multiplex

Sybase IQ

15.1

#### DOCUMENT ID: DC00802-01-1510-02

LAST REVISED: December 2009

Copyright © 2009 by Sybase, Inc. All rights reserved.

This publication pertains to Sybase software and to any subsequent release until otherwise indicated in new editions or technical notes. Information in this document is subject to change without notice. The software described herein is furnished under a license agreement, and it may be used or copied only in accordance with the terms of that agreement.

To order additional documents, U.S. and Canadian customers should call Customer Fulfillment at (800) 685-8225, fax (617) 229-9845.

Customers in other countries with a U.S. license agreement may contact Customer Fulfillment via the above fax number. All other international customers should contact their Sybase subsidiary or local distributor. Upgrades are provided only at regularly scheduled software release dates. No part of this publication may be reproduced, transmitted, or translated in any form or by any means, electronic, mechanical, manual, optical, or otherwise, without the prior written permission of Sybase, Inc.

Sybase trademarks can be viewed at the Sybase trademarks page at http://www.sybase.com/detail?id=1011207. Sybase and the marks listed are trademarks of Sybase, Inc. ® indicates registration in the United States of America.

Java and all Java-based marks are trademarks or registered trademarks of Sun Microsystems, Inc. in the U.S. and other countries.

Unicode and the Unicode Logo are registered trademarks of Unicode, Inc.

All other company and product names mentioned may be trademarks of the respective companies with which they are associated.

Use, duplication, or disclosure by the government is subject to the restrictions set forth in subparagraph (c)(1)(ii) of DFARS 52.227-7013 for the DOD and as set forth in FAR 52.227-19(a)-(d) for civilian agencies.

Sybase, Inc., One Sybase Drive, Dublin, CA 94568.

# **Contents**

| About This Book |                                            | vi |
|-----------------|--------------------------------------------|----|
| CHAPTER 1       | Multiplex Overview                         | 1  |
|                 | Introduction                               |    |
|                 | Architecture                               |    |
|                 | Data storage                               |    |
|                 | Accessing the shared disk array            |    |
|                 | Multiplex configuration                    |    |
|                 | Inter-node communication (INC)             |    |
|                 | New multiplex features in Sybase IQ 15.0   | g  |
|                 | Multiple writers                           | g  |
|                 | SQL commands for multiplex configuration   | g  |
|                 | Single-step failover                       |    |
|                 | Login management                           |    |
|                 | Sybase Central views                       |    |
|                 | Changes in Sybase IQ 15.0                  | 10 |
|                 | New upgrade procedures                     |    |
|                 | Query server local stores                  |    |
|                 | SQL Remote                                 | 11 |
|                 | Single-version multiplex                   | 11 |
|                 | Static collisions                          | 11 |
| CHAPTER 2       | Managing Multiplex Servers                 | 13 |
|                 | Multiplex workflow                         | 13 |
|                 | Using Sybase Central                       |    |
|                 | Running the Sybase IQ Agent                |    |
|                 | Multiplex prerequisites                    |    |
|                 | Hardware                                   |    |
|                 | Multiplex planning worksheet               |    |
|                 | Converting simplex databases to multiplex  | 21 |
|                 | Multiplex database files                   |    |
|                 | Checking server status                     |    |
|                 | Determining the number of user connections |    |

|             | Using administration tools                               | 26    |
|-------------|----------------------------------------------------------|-------|
|             | Using administrative shell scripts                       | 27    |
|             | Running multiplex servers                                |       |
|             | Synchronizing secondary servers                          |       |
|             | Adding multiplex servers                                 |       |
|             | Altering multiplex servers                               |       |
|             | Dropping multiplex servers                               |       |
|             | Replacing the coordinator                                | 35    |
|             | Designated failover node                                 | 35    |
|             | Failover                                                 | 36    |
|             | Multiplex login management                               | 38    |
|             | Multiplex extensions to login policy DDL                 | 38    |
| CHAPTER 3   | Running Multiplex Transactions                           | 39    |
|             | Multiplex transactions overview                          |       |
|             | Running DML commands                                     |       |
|             | Global DML                                               |       |
|             | Table data scope                                         |       |
|             | Tables in join indexes                                   |       |
|             | Running DDL commands                                     |       |
|             | Statement scope                                          |       |
|             | Role restriction                                         |       |
|             | Updating dbspaces in multiplex                           |       |
|             | Handling dynamic collisions                              |       |
| CHAPTER 4   | Monitoring with Sybase Central                           | 51    |
| Oliva TERCT | Monitoring multiplex state and status                    |       |
|             | Updating the topology view                               |       |
|             | Viewing node information                                 |       |
|             | Saving the topology view                                 |       |
|             | Monitoring performance statistics                        |       |
|             | Categories of statistics                                 |       |
| CHAPTER 5   | Backing Up and Restoring Data in a Multiplex Environmen  | ıt 65 |
|             | Backing up and restoring data in a multiplex environment |       |
|             | Checking database consistency                            |       |
|             | Restoring in the multiplex environment                   |       |
|             | Selective restores in a multiplex environment            |       |
| APPENDIX A  | Multiplex Reference                                      | 73    |
|             | SQL statements                                           |       |
|             | ALTER LOGIN POLICY statement                             |       |

iv Sybase IQ

|      | ALTER MULTIPLEX RENAME statement              | 7/ |
|------|-----------------------------------------------|----|
|      | ALTER MULTIPLEX SERVER statement              |    |
|      | CREATE MULTIPLEX SERVER statement             |    |
|      | DROP MULTIPLEX SERVER statement               |    |
|      | Database options                              |    |
|      | MPX_AUTOEXCLUDE_TIMEOUT option                |    |
|      | MPX_HEARTBEAT_FREQUENCY option                |    |
|      |                                               |    |
|      | MPX_IDLE_CONNECTION_TIMEOUT option            |    |
|      | MPX_MAX_CONNECTION_POOL_SIZE option           |    |
|      | MPX_MAX_UNUSED_POOL_SIZE option               |    |
|      | System tables                                 |    |
|      | ISYSIQINFO system table                       |    |
|      | ISYSIQMPXLOGINPOLICYOPTION system table       |    |
|      | ISYSIQMPXSERVER system table                  |    |
|      | System views                                  |    |
|      | SYSIQMPXLOGINPOLICYOPTION system view         |    |
|      | SYSIQMPXSERVER system view                    |    |
|      | System procedures                             |    |
|      | sp_iqcheckdb procedure                        |    |
|      | sp_iqconnection procedure                     |    |
|      | sp_iqdbsize procedure                         |    |
|      | sp_iqdbspace procedure                        |    |
|      | sp_iqfile procedure                           |    |
|      | sp_iqindexinfo procedure                      |    |
|      | sp_iqmpxinfo procedure                        |    |
|      | sp_iqmpxincconnpoolinfo procedure             | 88 |
|      | sp_iqmpxincheartbeatinfo procedure            | 89 |
|      | sp_iqspaceinfo procedure                      | 89 |
|      | sp_iqspaceused procedure                      | 89 |
|      | sp_iqstatus procedure                         | 90 |
|      | sp_iqtransaction procedure                    | 90 |
|      | sp_iqversionuse procedure                     | 93 |
|      | Startup and database administration utilities |    |
|      | Backup utility (dbbackup)                     |    |
|      | Server startup utility (start_iq)             |    |
| ndev |                                               | 97 |

vi Sybase IQ

# **About This Book**

#### Subject

Sybase® IQ is a high-performance decision support server designed specifically for data warehouses and data marts. This book, *Using Sybase IQ Multiplex*, tells how to use multiplex capability, designed to manage large query loads across multiple nodes.

#### **Audience**

This manual is a reference for all users of Sybase IQ.

#### How to use this book

This book contains these chapters:

- Chapter 1, "Multiplex Overview," introduces multiplex functionality.
- Chapter 2, "Managing Multiplex Servers," tells how to create, configure, and administer multiplex servers.
- Chapter 3, "Running Multiplex Transactions," tells how DML and DDL operations behave on multiplex servers.
- Chapter 4, "Monitoring with Sybase Central," describes the enhanced graphical user interface in the IQ Plug-in that supports multiplex visualization and performance monitoring.
- Chapter 5, "Backing Up and Restoring Data in a Multiplex Environment," tells how to back up IQ data in a multiplex.
- Chapter A, "Multiplex Reference," lists the syntax for SQL statements, system objects, and options that support multiplex capability.

#### Windows platforms

The Windows information in this book applies to all supported Windows platforms, unless noted otherwise. For supported Windows platforms, see the *Release Bulletin Sybase IQ for Windows*.

#### Related documents

The Sybase IQ 15.1 documentation set includes:

 Release Bulletin provides information about last-minute changes to the product and documentation.

- Installation and Configuration Guide provides platform-specific instructions on installing, migrating to a new version, and configuring Sybase IQ for a particular platform.
- Advanced Security in Sybase IQ covers the use of user encrypted columns within the Sybase IQ data repository. You need a separate license to install this product option.
- Error Messages lists Sybase IQ error messages referenced by Sybase error code, SQLCode, and SQLState, and SQL preprocessor errors and warnings.
- *IMSL Numerical Library User's Guide: Volume 2 of 2 C Stat Library* contains a concise description of the IMSL C Stat Library time series C/C++ functions. This book is only available to RAP The Trading Edition<sup>TM</sup> Enterprise users.
- Introduction to Sybase IQ includes hands-on exercises for those unfamiliar with Sybase IQ or with the Sybase Central™ database management tool.
- Large Objects Management explains storage and retrieval of Binary Large
  Objects (BLOBs) and Character Large Objects (CLOBs) within the
  Sybase IQ data repository. You need a separate license to install this
  product option.
- *New Features in Sybase IQ 15.0* documents new features and behavior changes for version 15.0.
- *New Features in Sybase IQ 15.1* summarizes new features and behavior changes for the current version.
- *Performance and Tuning Guide* describes query optimization, design, and tuning issues for very large databases.
- Quick Start lists steps to build and query the demo database provided with Sybase IQ for validating the Sybase IQ software installation. Includes information on converting the demo database to multiplex.
- Reference Manual Includes two reference guides to Sybase IQ:
  - Reference: Building Blocks, Tables, and Procedures describes SQL, stored procedures, data types, and system tables that Sybase IQ supports.
  - Reference: Statements and Options describes the SQL statements and options that Sybase IQ supports.
- System Administration Guide Includes two volumes:

viii Sybase IQ

- System Administration Guide: Volume 1 describes startup, connections, database creation, population and indexing, versioning, collations, system backup and recovery, troubleshooting, and database repair.
- System Administration Guide: Volume 2 describes writing and running procedures and batches, programming with OLAP, accessing remote data, setting up IQ as an Open Server, scheduling and event handling, programming with XML, and debugging.
- User-Defined Functions Guide provides information about the userdefined functions, their parameters, and possible usage scenarios.
- *Utility Guide* provides Sybase IQ utility program reference material, such as available syntax, parameters, and options.

### Sybase IQ and SQL Anywhere

Because Sybase IQ is an extension of SQL Anywhere Server, a component of the SQL Anywhere® package, Sybase IQ supports many of the same features as SQL Anywhere Server. The IQ documentation set refers you to SQL Anywhere documentation, where appropriate.

### Documentation for SQL Anywhere includes:

- SQL Anywhere Server Database Administration describes how to run, manage, and configure SQL Anywhere databases. It describes database connections, the database server, database files, backup procedures, security, high availability, and replication with Replication Server®, as well as administration utilities and options.
- SQL Anywhere Server Programming describes how to build and deploy
  database applications using the C, C++, Java, PHP, Perl, Python, and .NET
  programming languages such as Visual Basic and Visual C#. This book
  also describes a variety of programming interfaces such as ADO.NET and
  ODBC.
- *SQL Anywhere Server SQL Reference* provides reference information for system procedures, and the catalog (system tables and views). It also provides an explanation of the SQL Anywhere implementation of the SQL language (search conditions, syntax, data types, and functions).
- *SQL Anywhere Server Usage* describes how to design and create databases; how to import, export, and modify data; how to retrieve data; and how to build stored procedures and triggers.

You can also refer to the SQL Anywhere documentation in the SQL Anywhere Studio 11.0 collection at Product Manuals at http://www.sybase.com/support/manuals/ and in DocCommentXchange at

http://www.sybase.com/support/manuals/ and in DocCommentXchange a http://dcx.sybase.com/dcx\_home.php.

Documentation for Sybase Software Asset Management (SySAM) includes:

- Sybase Software Asset Management (SySAM) 2 introduces asset management concepts and provides instructions for establishing and administering SySAM 2 licenses.
- SySAM 2 Quick Start Guide tells you how to get your SySAM-enabled Sybase product up and running.
- FLEXnet Licensing End User Guide explains FLEXnet Licensing for administrators and end users and describes how to use the tools that are part of the standard FLEXnet Licensing distribution kit from Sybase.

Other sources of information

Use the Sybase Getting Started CD, the SyBooks CD, and the Sybase Product Manuals Web site to learn more about your product:

- The Getting Started CD contains release bulletins and installation guides in PDF format, and may also contain other documents or updated information not included on the SyBooks CD. It is included with your software. To read or print documents on the Getting Started CD, you need Adobe Acrobat Reader, which you can download at no charge from the Adobe Web site using a link provided on the CD.
- The SyBooks CD contains product manuals and is included with your software. The Eclipse-based SyBooks browser allows you to access the manuals in an easy-to-use, HTML-based format.

Some documentation may be provided in PDF format, which you can access through the PDF directory on the SyBooks CD. To read or print the PDF files, you need Adobe Acrobat Reader.

Refer to the *SyBooks Installation Guide* on the Getting Started CD, or the *README.txt* file on the SyBooks CD for instructions on installing and starting SyBooks.

 The Sybase Product Manuals Web site is an online version of the SyBooks CD that you can access using a standard Web browser. In addition to product manuals, you will find links to EBFs/Maintenance, Technical Documents, Case Management, Solved Cases, newsgroups, and the Sybase Developer Network.

To access the Sybase Product Manuals Web site, go to Product Manuals at http://sybooks.sybase.com.

X Sybase IQ

# Sybase certifications on the Web

Technical documentation at the Sybase Web site is updated frequently.

### Finding the latest information on product certifications

- 1 Point your Web browser to Technical Documents at http://certification.sybase.com/ucr/search.do.
- 2 Either select the product family and product under Search by Base Product; or select the platform and product under Search by Platform.
- 3 Select Search to display the availability and certification report for the selection.

### Finding the latest information on component certifications

- Point your Web browser to Availability and Certification Reports at http://certification.sybase.com/.
- 2 Either select the product family and product under Search by Product; or select the platform and product under Search by Platform.
- 3 Select Search to display the availability and certification report for the selection.

### Creating a personalized view of the Sybase Web site (including support pages)

Set up a MySybase profile. MySybase is a free service that allows you to create a personalized view of Sybase Web pages.

- 1 Point your Web browser to Technical Documents at http://www.sybase.com/support/techdocs/.
- 2 Click MySybase and create a MySybase profile.

# Sybase EBFs and software maintenance

### Finding the latest information on EBFs and software maintenance

- 1 Point your Web browser to the Sybase Support Page at http://www.sybase.com/support.
- 2 Select EBFs/Maintenance. If prompted, enter your MySybase user name and password.
- 3 Select a product.
- 4 Specify a time frame and click Go. A list of EBF/Maintenance releases is displayed.

Padlock icons indicate that you do not have download authorization for certain EBF/Maintenance releases because you are not registered as a Technical Support Contact. If you have not registered, but have valid information provided by your Sybase representative or through your support contract, click Edit Roles to add the "Technical Support Contact" role to your MySybase profile.

5 Click the Info icon to display the EBF/Maintenance report, or click the product description to download the software.

### Syntax conventions

This documentation uses the following syntax conventions in syntax descriptions:

- Keywords SQL keywords are shown in UPPER CASE. However, SQL keywords are case insensitive, so you can enter keywords in any case you wish; SELECT is the same as Select which is the same as select.
- **Placeholders** Items that must be replaced with appropriate identifiers or expressions are shown in *italics*.
- **Continuation** Lines beginning with ... are a continuation of the statements from the previous line.
- Repeating items Lists of repeating items are shown with an element
  of the list followed by an ellipsis (three dots). One or more list elements
  are allowed. If more than one is specified, they must be separated by
  commas.
- **Optional portions** Optional portions of a statement are enclosed by square brackets. For example:

```
RELEASE SAVEPOINT [ savepoint-name ]
```

It indicates that the *savepoint-name* is optional. The square brackets should not be typed.

• **Options** When none or only one of a list of items must be chosen, the items are separated by vertical bars and the list enclosed in square brackets. For example:

```
[ ASC | DESC ]
```

It indicates that you can choose one of ASC, DESC, or neither. The square brackets should not be typed.

• **Alternatives** When precisely one of the options must be chosen, the alternatives are enclosed in curly braces. For example:

```
QUOTES { ON | OFF }
```

xii Sybase IQ

It indicates that exactly one of ON or OFF must be provided. The braces should not be typed.

# Typographic conventions

Table 1 lists the typographic conventions used in this documentation.

Table 1: Typographic conventions

| Item             | Description                                                                                                    |  |
|------------------|----------------------------------------------------------------------------------------------------|--|
| Code             | SQL and program code is displayed in a mono-spaced (fixed-width) font.                                                      |  |
| User entry       | Text entered by the user is shown in bold serif type.                                                                       |  |
| emphasis         | Emphasized words are shown in italic.                                                                                       |  |
| file names       | File names are shown in italic.                                                                                             |  |
| database objects | Names of database objects, such as tables and procedures, are shown in bold, san-serif type in print, and in italic online. |  |

#### The demo database

Sybase IQ includes scripts to create a demo database (*iqdemo.db*). Many of the queries and code samples in this document use the demo database as a data source.

The demo database contains internal information about a small company (employees, departments, and financial data), as well as product (products), and sales information (sales orders, customers, and contacts).

See the Sybase IQ installation guide for your platform or talk to your system administrator for more information about the demo database.

# Accessibility features

This document is available in an HTML version that is specialized for accessibility. You can navigate the HTML with an adaptive technology such as a screen reader, or view it with a screen enlarger.

Sybase IQ 15.1 and the HTML documentation have been tested for compliance with U.S. government Section 508 Accessibility requirements. Documents that comply with Section 508 generally also meet non-U.S. accessibility guidelines, such as the World Wide Web Consortium (W3C) guidelines for Web sites.

The online help for the Sybase IQ plug-in for Sybase Central, which you can navigate using a screen reader, describes accessibility features, including Sybase Central keyboard shortcuts.

### Configuring your accessibility tool

You might need to configure your accessibility tool for optimal use. Some screen readers pronounce text based on its case; for example, they pronounce ALL UPPERCASE TEXT as initials, and MixedCase Text as words. You might find it helpful to configure your tool to announce syntax conventions. Consult the documentation for your tool.

For information about how Sybase supports accessibility, see Sybase Accessibility at http://www.sybase.com/accessibility. The Sybase Accessibility site includes links to information on Section 508 and W3C standards.

For a Section 508 compliance statement for Sybase IQ, go to Sybase Accessibility at http://www.sybase.com/products/accessibility.

### If you need help

Each Sybase installation that has purchased a support contract has one or more designated people who are authorized to contact Sybase Technical Support. If you cannot resolve a problem using the manuals or online help, please have the designated person contact Sybase Technical Support or the Sybase subsidiary in your area.

xiv Sybase IQ

# CHAPTER 1 Multiplex Overview

About this chapter

Multiplex is a powerful feature in Sybase IQ that provides application scalability through a clustered server configuration.

This chapter introduces IQ multiplex functionality, describes the multiplex architecture, and lists major multiplex enhancements for this release. If you have used multiplex in prior versions of Sybase IQ, please pay special attention to "Changes in Sybase IQ 15.0" on page 10.

Contents

| Торіс                                    | Page |
|------------------------------------------|------|
| Introduction                             | 1    |
| Architecture                             | 2    |
| New multiplex features in Sybase IQ 15.0 | 9    |
| Changes in Sybase IQ 15.0                | 10   |

### Introduction

Sybase IQ multiplex is a highly scalable shared disk grid technology that allows concurrent data loads and queries via independent data processing nodes connected to a shared data source.

IQ multiplex technology provides the following advantages:

- Performance
  - IQ multiplex uses the standard IQ server engine, providing proven query and load performance.
- Low total cost of ownership
  - IQ multiplex uses standard, low cost hardware and operating systems.
- Easy, flexible setup and configuration
  - IQ multiplex can be configured easily using an SQL interface or through the user-friendly Sybase Central GUI.
- Scalability

IQ multiplex can scale to large number of nodes to support tens of thousands of users, with little or no data load and query performance degradation as nodes are added to the multiplex.

### · High availability

Failure of any node leaves query jobs unaffected on other nodes.

IQ multiplex provides an ideal platform for enterprise-wide deployment of critical applications.

Sales Sales App Client App Client Finance Fraud D etection App Client App Client IQ4 101 IQ2 **IQ**3 IQ IQ IQ IQ Sales Fraud Detection Finance Application Application Application Sales Data Fraud Detection Data Finance Data

Shared Disk Storage

Figure 1-1: IQ multiplex for enterprise-wide applications

## **Architecture**

Sybase IQ multiplexes have a hybrid cluster architecture that involves shared storage for permanent IQ data and independent node storage for catalog metadata, temporary data, and transaction logs.

### Sybase IQ multiplex:

- Lets you manage large workloads across multiple nodes.
- Allows data loads from multiple writer nodes.
- Lets shared database objects be written by one user and queried by multiple users simultaneously. Many objects of this type may exist and be in use at the same time in the database.
- Offers high availability. Failures of a single node leave others up and running.
- Reduces the cost of data by sharing it. Adding systems to the array
  provides more CPU power and memory space for processing queries if the
  workload is balanced effectively across the multiplex nodes.

Sybase IQ's column stores reduce I/O requirements, enabling many systems to share the disk array(s) without degrading performance due to I/O contention.

Sybase IQ supports read-write transactions from multiple servers in the multiplex. The primary server, or **coordinator**, manages all global read-write transactions and maintains the global catalog. The **table version log** (TLV log) stores information about DDL operations and communicates information about new table versions to the secondary servers.

The configuration can be described as an "asymmetrical cluster," because node capabilities may differ, unlike other database cluster architectures, which usually follow either a "shared everything" or "shared nothing" architecture.

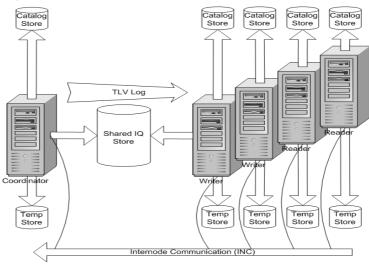

Figure 1-2: IQ multiplex architecture

Each server has its own temporary store and catalog store.

The shared IQ store is common to all servers.

# Data storage

For details about how Sybase IQ 15.0 stores data, see "Configurable tablespaces" in Chapter 1, "Overview of Sybase IQ System Administration" in the *System Administration Guide: Volume 1*.

Sybase IQ multiplex users need to be aware of the distinction between data managed solely by Sybase IQ and data that is managed by underlying SQL Anywhere software.

Table 1-1: DBspace administration

| Managed by IQ         | Managed by SA        |
|-----------------------|----------------------|
| IQ_SYSTEM_MAIN        | System catalog       |
| IQ_SYSTEM_MSG         | SA temporary dbspace |
| IQ_SYSTEM_TEMP        | SA catalog dbspaces  |
| IQ user main dbspaces |                      |

IQ\_SYSTEM\_MAIN and IQ user main dbspaces are shared by all multiplex servers, and all servers need access to the same physical file. See "Accessing the shared disk array" on page 5 for address formats.

Data managed by SQL Anywhere is not shared. Each node needs its own copy of such data.

Each server has its own set of files in IQ\_SYSTEM\_TEMP and IQ\_SYSTEM\_MSG.

**Note** If you have a small test multiplex with servers on the same physical host, follow this rule of thumb: To address dbspaces managed by IQ, use absolute, not relative paths. To address catalog dbspaces managed by SA, use relative paths, not absolute paths.

# Accessing the shared disk array

In Sybase IQ 12.7, every node in the multiplex had its own database path, called an **alias**, to use when opening files in the shared IQ main store, temp store and *.iqmsg* file.

Sybase IQ 15.0 no longer supports aliases for the shared IQ main store. DBAs must ensure that all files in all dbspaces in the shared store, namely all files in IQ\_SYSTEM\_MAIN and shared user dbspaces, are accessible in exactly the same way using the same file paths from all nodes. For IQ\_SYSTEM\_TEMP and IQ\_SYSTEM\_MSG, independent files are maintained for each node. The paths for these files must be accessible on the node that owns them.

Accessing shared disks on UNIX or Linux

On UNIX or Linux, there are two ways to access shared disks.

1 Use absolute paths to shared stores. For example:

```
/dev/rdsk/c4t600A0B80005A7F5D0000024B49757E55d0s0
/dev/rdsk/c4t600A0B80005A7F5D0000024B49757E55d0s1
/dev/rdsk/c4t600A0B80005A7F5D0000024B49757E55d0s2
```

2 Use soft links to shared stores. For example:

```
store/main
store/userdb1
store/userdb2
```

where each of these soft links point to raw devices as shown in step 1.

Accessing shared disks on Windows

On Windows, there are two ways to access shared disks.

1 Use the Disk Physical number. For example:

```
\\\\.\\PhysicalDrive1
\\\\.\\PhysicalDrive2
\\\\.\\PhysicalDrive3
```

2 Use absolute paths using drive letters. For example:

```
x:\main
y:\userdb1
z:\userdb2
```

Using the drive letters limits the number of disks to fewer than 26, so the first method is better.

### **Multiplex configuration**

Sybase IQ multiplex requires some setup data. The configuration data consists of static and dynamic components:

- **Static configuration** includes which nodes are part of the multiplex and the properties of those nodes.
- Dynamic configuration includes connectivity status and list of versions held on these nodes.

### Coordinator node

Each multiplex configuration requires a coordinator node.

The coordinator node:

- Runs read-only and read-write operations against shared IQ objects.
- Manages IQ main dbspaces.
- Manipulates local data in SQL Anywhere system and user tables.
- Coordinates all read-write operations on shared IQ objects, including:
  - Shared IQ table locking
  - Shared IQ storage management
  - Providing global transaction IDs for read-write transactions involving shared IQ objects
  - Maintaining the global catalog

- Controls catalog synchronization for secondary servers
- Performs schema changes on shared IQ store objects
- Performs schema changes on SQL Anywhere store objects
- Maintains and cleans up object versions

### Secondary node

One or more secondary nodes may participate in a Sybase IQ multiplex configuration. One secondary node acts as a designated failover node, the first choice node to assume the coordinator role if the current coordinator is unable to continue.

The number of secondary nodes supported depends on the license purchased, as follows:

- Demo/Trial Edition: Unlimited secondary nodes
- Small Business Edition: None (multiplex not allowed)
- Single Application Server Edition: One secondary node
- Enterprise Edition: Unlimited secondary nodes (license needed for each)

### Secondary nodes:

 Can be either read-only nodes (reader nodes) or read-write nodes (writer nodes).

#### Writer nodes:

- Can run read-only and read-write operations against shared IQ objects.
- Can manipulate local data in temporary and SA base tables.

#### Reader nodes:

- Can run read-only operations against shared IQ objects.
- Can manipulate local data in temporary and SA base tables.

# Inter-node communication (INC)

The servers that participate in the multiplex share messages and data via Internode Communication (INC). INC provides a TCPIP-based communication link between multiplex nodes. The link consists of heartbeat and pooled connections.

The topology view tab in Sybase Central shows the relationships between the nodes of a multiplex. INC links exist between the coordinator to the secondary nodes and from secondary nodes to the coordinator, but not between secondary nodes.

Secondary servers communicate with the coordinator via INC for DDL and global transactions. The coordinator communicates with the secondary servers via inter-node communication when certain stored procedures are executed on the coordinator. Secondary servers never communicate with each other.

### Heartbeat connections

Every secondary node has a heartbeat connection, a dedicated connection to the coordinator node. This connection is established at the time of secondary node startup and remains active as long as the secondary node is active.

Both the coordinator and secondary node monitor the heartbeat connection. If this connection is broken, the node is declared offline. If the heartbeat is not reestablished within a given time period, the coordinator can automatically exclude the secondary server depending on setting of the option MPX\_AUTOEXCLUDE\_TIMEOUT.

#### Pooled connections

Each secondary node maintains an INC connection pool. The connection pool manages connections from the secondary node to the coordinator node used by INC for transactional communication. The INC connection pool reduces communication overhead by re-using existing connections rather than opening new ones, and controls how many INC connections may be established by a secondary node to the coordinator at the same time.

Two database options govern the characteristics of the INC connections from the secondary servers:

- The maximum number of connections to be allowed to be open from a secondary node to the coordinator, MPX\_MAX\_CONNECTION\_POOL\_SIZE.
- The maximum number of unused connections to be kept alive when the connection is returned to the unused pool,
   MPX\_MAX\_UNUSED\_POOL\_SIZE.

For more information about these options, see "Database options" on page 77.

# New multiplex features in Sybase IQ 15.0

Sybase IQ 15.0 includes major enhancements to multiplex functionality.

### **Multiple writers**

Multiplexes now include a single coordinator and permit multiple writers as well as multiple readers. This architecture:

- Supports read-write transactions from coordinator and write servers in the multiplex.
- Allows multiple servers to perform loads to different tables at the same time. This speeds up loads by employing the local CPU, memory, and disk resources of multiple computers.

**Note** Parallel loads must be on different tables. You cannot perform loads on same table at the same time.

Multiple writer configurations are expected to increase the performance of parallel table loads nearly linearly if the table loads are run on separate writer servers. For a sizable load, the overhead involved in inter-node communication is negligible. However for small read-write operations, such as single row inserts or updates, the inter-node communication overhead is significant compared to the DML operation itself, so Sybase recommends that you avoid running heavy workloads of small read-write updates on writer nodes.

# SQL commands for multiplex configuration

You can configure your multiplex manually in addition to using Sybase Central. The manual configuration involves a set of DDL statements for creating, altering and dropping multiplex server definitions. For details, see Chapter 2, "Managing Multiplex Servers," and the Appendix, "Multiplex Reference."

# Single-step failover

In the event of coordinator failure, you can promote the designated failover node to be the new coordinator without shutting down the multiplex. For details, see "Replacing the coordinator" on page 35.

### Login management

Login management is enforced by means of login policies assigned on a per server basis. For details, see "Multiplex login management" on page 38.

# **Sybase Central views**

Sybase Central now provides dynamic topology and performance monitor views of the nodes in the multiplex. Open the Multiplex folder and click the desired tab – Topology or Performance Monitor. See Chapter 4, "Monitoring with Sybase Central."

# Changes in Sybase IQ 15.0

Sybase IQ 15.0 includes major changes to multiplex functionality.

### New upgrade procedures

To upgrade from previous versions of Sybase IQ, follow the new procedures described in Chapter 6, "Migrating Data," in the *Installation and Configuration Guide*.

# **Query server local stores**

Local stores are no longer supported. Multiple nodes can write to the main store. This new functionality replaces the local stores functionality. In addition, you can use tablespaces to isolate data and to better control what data can be modified on Writer nodes.

### **SQL** Remote

SQL Remote is no longer used by the multiplex configuration for replicating version data. This eliminates the overhead of the dbremote processes previously required on every multiplex node.

# Single-version multiplex

All nodes in a Sybase IQ 15.0 multiplex must use the same IQ version. Mixed-version multiplex is not currently supported.

### Static collisions

Static collisions are name conflicts between local schema objects with global schema objects. In 15.0, all permanent schema objects are global so no name conflicts can occur. Due to removal of local stores and most of the DDL being global in scope, static collisions are no longer possible.

# CHAPTER 2 Managing Multiplex Servers

About this chapter

This chapter focuses on creating, configuring, and administering multiplex servers.

Contents

| Topic                                     | Page |
|-------------------------------------------|------|
| Multiplex workflow                        | 13   |
| Using Sybase Central                      | 14   |
| Multiplex prerequisites                   | 20   |
| Converting simplex databases to multiplex | 21   |
| Checking server status                    | 25   |
| Using administration tools                | 26   |
| Running multiplex servers                 | 28   |
| Synchronizing secondary servers           | 29   |
| Adding multiplex servers                  | 31   |
| Altering multiplex servers                | 32   |
| Dropping multiplex servers                | 34   |
| Replacing the coordinator                 | 35   |
| Multiplex login management                | 38   |

# **Multiplex workflow**

This topic shows the workflow to implement a multiplex.

### Implementing a multiplex

- 1 Using Sybase Central The graphical user interface simplifies most multiplex operations, although Interactive SQL and command line utilities may be used instead. If you plan to use Sybase Central, start both Sybase Central and the Sybase IQ Agent.
- 2 Multiplex prerequisites Make sure that you have the necessary hardware. The main store, including the user dbspaces, is required to be on shared devices that are mounted on all hosts where the multiplex servers are running.

- 3 Converting simplex databases to multiplex You can use Sybase Central or scripts to create multiplex servers.
- 4 Updating dbspaces in multiplex You can add temporary store files to secondary servers. IQ Main store (dbspaces for user data) can only be added on the coordinator. Sybase recommends shutting down all secondary servers when adding more files to IQ\_SYSTEM\_MAIN.

# **Using Sybase Central**

Sybase Central is a graphical tool to administer and monitor many Sybase server products, including Sybase IQ. You may use either Sybase Central or a combination of command line utilities and Interactive SQL to manage and monitor your multiplex. If you prefer to use Interactive SQL and command line utilities, skip to "Multiplex prerequisites" on page 20.

### Starting Sybase Central on UNIX

The Sybase IQ Agent must be started before you can use Sybase Central to do many of the multiplex operations. If you have not started the Sybase IQ Agent, see "Running the Sybase IQ Agent" on page 14.

• To start Sybase Central on UNIX, at the command prompt, type:

```
% scjview
```

- Starting Sybase Central on Windows
  - To start Sybase Central on Windows, run Sybase > Sybase IQ 15.0 >
     Sybase Central Java Edition from the Programs menu.

## **Running the Sybase IQ Agent**

An **agent** is a process (often running on a remote machine) that acts on behalf of a client. The Sybase IQ Agent enables Sybase Central to:

- Start/stop servers
- Access log files
- Perform system functions

These functions are required by all IQ database administrators. If you have a multiplex database, the Sybase IQ Agent must be running *on each machine in your multiplex* in order to fully administer a remote IQ server. Sybase Central can be running while you start and stop agents.

This section gives instructions on running the agent on both UNIX and Windows platforms.

### Specifying the host for the Sybase IQ Agent on UNIX

When you use scripts to start the Sybase IQ Agent, use the optional -host parameter to specify the host name explicitly.

To start the agent using the host name returned by uname -n use the optional -host parameter without an argument, as follows:

```
S99SybaseIQAgent15 -host
```

This is the also the default behavior if you omit the -host parameter entirely.

To start the agent using the host's alias enter:

```
S99SybaseIQAgent15 -host <foo>
```

where foo is an alias present in the /etc/hosts file.

You can supply a list of alternate host names or IP addresses, separated by commas, instead of a single argument. Blank spaces are disallowed in the list. IP aliases may be used on a single host that supports multiple network cards with unique addresses. For example:

```
S99SybaseIQAgent15 -host "host1.sybase.com,10.20.30.40, host2,12.20.30.41"
```

To avoid problems, start the Sybase IQ Agent using either the short host name only or all three structures. For example:

```
S99SybaseIQAgent15 -host host2 -port 2099

or

S99SybaseIQAgent15 -host "ciaran,ciaran.sybase.com,
10.50.7.70" -port 2199
```

The agent binds in the following order:

- 1 The local host name
- 2 The host IP address
- 3 The item(s) specified in the -host command line parameter

### Configuring the Sybase IQ Agent to Start Automatically

Configuring the IQ Agent on UNIX To enable automatic startup for the Sybase IQ Agent, place the following file in the UNIX startup directory (usually  $/etc/rc^*$ ):

```
$IQDIR15/bin64/S99SybaseIQAgent15
```

On a 32-bit system use "bin32" instead of "bin64".

After you install Sybase IQ and move the file, the agent starts automatically whenever you reboot your system.

Configuring the IQ Agent on Windows

On Windows systems, the Sybase IQ 15.0 installation installs the Windows service Sybase IQ Agent 15, but you must reboot the machine to make the agent service function correctly.

### Disabling remote file browsing on the Sybase IQ Agent

The Sybase IQ Agent supports remote file browsing by default. If you have security concerns, disable browsing

Disabling browsing on UNIX

There are two ways to disable browsing on UNIX:

• Start the agent with the parameter -nobrowse. For example, on UNIX:

```
$IQDIR15/bin64/S99SybaseIQAgent15 -nobrowse
```

• Set the environment variable IQAGENTNOBROWSE to any value. For example, in csh:

```
setenv IQAGENTNOBROWSE 1
```

Disabling browsing on Windows

In a DOS shell, set the environment variable IQAGENTNOBROWSE to any value. For example:

```
SET IQAGENTNOBROWSE=1
SET IQPORT=2525
```

Start the agent in the window where you started the DOS shell. For example:

```
SybaseIQAgent15.exe -r "SybaseIQAgent15"
```

### Uninstalling and reinstalling Sybase IQ Agent Windows Service

To uninstall the Sybase IQ Agent 15 Windows Service:

SybaseIQagent15.exe -u "SybaseIQAgent15"

To reinstall the Sybase IQ Agent 15 Windows Service:

SybaseIQagent15.exe -i "SybaseIQAgent15"

### Overriding the Sybase IQ Agent Port Number

Overriding the IQ Agent Port Number on UNIX The Sybase IQ Agent port number defaults to 1099. You can override the default value, provided that you do so before the plug-in starts. Changing the default port number lets you to run any number of version 15.1 Sybase IQ Agents on a given host, or run agents for Sybase IQ 12.6, 12.7, and 15.1 on the same host. Use the IQPORT environment variable or the -port command line parameter to override the default agent port number. You can also specify the port per server within Sybase Central, or override the value on the Sybase Central startup command, for example:

scjview -DIQPORT=3356

On UNIX, you can override the agent port number on the startup command line; for example:

\$IQDIR15/bin64/S99SybaseIQAgent15 -port nnnn

Overriding the IQ Agent Port Number on Windows On Windows, use the Service Manager, as follows:

- 1 Select the name Sybase IQ Agent 15.
- 2 Click the Properties icon or choose Action > Properties from the menu bar.
- 3 Click Stop under Service status to stop the agent.
- 4 In the Start Parameters text box, type -port nnnn where nnnn is the port number.
- 5 Click Start to restart the agent.

If the agent fails to start on Windows, check the event log for diagnostic information.

### Setting permissions for the Sybase IQ Agent

Setting the permissions on UNIX

The S99SybaseIQAgent15 script should be owned by the same UID that is used to run all the servers. Do not use the root user account.

Setting the permissions on Windows

On Windows, you must change the owner of the Sybase IQ Agent. The user who starts the agent will be the creator and owner of multiplex databases and server directories, and must have write privileges on all of the servers in the multiplex. By default, the System account starts the agent.

### Changing the user

- 1 Choose Administrative Tools > Services.
- 2 Right-click "Sybase IQ Agent" and choose Start.
- 3 On the General tab, choose Automatic for Startup Type.
- 4 On the Log On tab, change the Log on as: option from the System Account to This Account.
- 5 Type domain\u00edusername for an account with the appropriate privileges in the account text box.

or

Browse to select an account, then click OK.

6 Type and reconfirm that account's password, then click OK.

### **Troubleshooting Sybase IQ Agent startup**

Agent startup on UNIX To check if the agent is running, run the stop\_iq utility:

```
stop_iq -agent
Checking system ...

The following 1 agent(s) are owned by 'ciaran'
## Owner PID Started CPU Time Additional Information
- 1: ciaran 6669 Sep.01 5:11 PORT:1100 java
-Diq.agent=/work/sybase15/
IQ-15_0/java/IQAgent15.jar
-Di q.agent_log=/
-- Do you want to stop the agent displayed above <Y/N>?
```

Y

This output shows that user *ciaran* is running the agent.

Should you ever receive an error that the agent is not running, change directory to \$IQDIR15/bin64 (or \$IQDIR15/bin32, depending on your platform) and type S99SybaseIQAgent15 to restart the agent.

# Agent startup on Windows

IQ Agent Log

If you receive an error message that the Sybase IQ Agent is not running, open the Services utility under Control Panel. If Sybase IQ Agent does not have the status "Started," click Start. Restart Sybase Central after starting the agent.

If you experience any problems with Sybase Central, check the agent log file.

- ❖ Viewing the Sybase IQ Agent log in Sybase Central
  - Right-click the server name and choose Agent > View Agent Log
- Locating the Sybase IQ Agent log file
  - On UNIX systems, if the default Sybase IQ Agent port (1099) is used, the log name is: \$IQDIR15/logfiles/SybaseIQAgent1099.nnn.log where nnn is the number of times you have started the agent since the directory was last cleaned out. For example, if you have started the agent three times since the last cleanup: \$IQDIR15/logfiles/SybaseIQAgent1099.003.log

On Windows systems, if the user explicitly set the Sybase IQ Agent port, the log name defaults to:

%ALLUSERSPROFILE%\SybaseIQ\logfiles\SybaseIQAgent\_pppp.nnn.l og where pppp is the port number and nnn is the number of times you have started the agent since the directory was last cleaned out. For example: C:\Documents and Settings\All

Users\SybaseIQ\logfiles\SybaseIQAgent 7899.001.log.

### Changing the Sybase IQ Agent log file location

To generate the agent log files in a different directory, set the log directory environment variable.

• On UNIX systems, set the \$IQLOGDIR15 environment variable to the full path of the desired directory. For example, for the C shell (csh):

```
setenv IQLOGDIR15 /work/mydir/agentlogs
```

#### On Windows systems:

- 1 Use Control Panel > System > Advanced Properties > Environment Variables.
- 2 Click New under System variables.
- 3 Type IQLOGDIR15 for Variable and the full path of the directory for Value.
- 4 Click OK.

# **Multiplex prerequisites**

In a multiplex environment, all main store file paths must be absolute or relative such that they are accessible to all servers in the multiplex. (This is a change from Sybase IQ 12.7, when all servers in a multiplex had independent paths to the IQ main store files.)

A multiplex requires a database that has a shared disk array for the main store.

- See Chapter 5, "Working with Database Objects," in Sybase IQ System Administration Guide to learn how to create IQ databases.
- See Chapter 6, "Migrating Data," in *Installation and Configuration Guide* if you are migrating your database from an earlier release of Sybase IQ.

In order to run multiplex operations with Sybase Central, the Sybase IQ GUI, the Sybase IQ Agent must be running. The agent starts automatically on Windows systems, but not on UNIX. For details, see "Running the Sybase IQ Agent" on page 14.

### **Hardware**

Sybase recommends that you locate the shared main IQ store on a Shared Disk Array. See "Accessing the shared disk array" on page 5.

All machines running servers participating in the multiplex must have Sybase IQ 15.0 installed. Sybase IQ does not support multiplexes of Sybase IQ servers at different release levels. For upgrade and migration instructions, see the *Installation and Configuration Guide*.

**Note** Sybase IQ does not support heterogeneous multiplexes (UNIX and Windows servers in a mixed multiplex). Coordinator and secondary servers must be on the same operating system and hardware platform.

For secondary servers, you must:

- Set up a computer with access to the shared IQ store using paths identical to those used by the existing server.
- Provide a directory on a local disk to contain the files for this server.

# Multiplex planning worksheet

Sybase Central dialogs and SQL statements for creating a multiplex require some or all of the values in Table 2-1. Database paths on all platforms, whether raw device or operating system files, are limited to 128 bytes.

Table 2-1: Multiplex database requirements

| Dialog item                       | Type/length | Notes                                                                                                    | Value |
|-----------------------------------|-------------|----------------------------------------------------------------------------------------------------|-------|
| Host name                         | CHAR 128    | Name of the machine where the database engine will run.                                                                                                    |       |
| Server name                       | CHAR 128    | Server name for the coordinator. (The server name must be unique across the local area network.)                                                                                                    |       |
| Database path                     | CHAR 128    | Create the database files on a local disk, not a remote location.                                                                                                    |       |
|                                   |             | The Create Database wizard asks for the path to the dbfile. Users cannot specify where the server will be started.                                                                                                    |       |
| IQ store paths (temp<br>and main) | CHAR 128    | All files in IQ_SYSTEM_MAIN and shared user dbspaces must be accessible in exactly the same way using the same file paths from all nodes. IQ main dbspace paths are shared and temporary and .iqmsg dbspace paths are only valid on the owning node. |       |
| Database name                     | CHAR 70     | Database name, limited to 70 characters. Included in the path.                                                                                                    |       |

# Converting simplex databases to multiplex

To change a simplex database to a multiplex, you simply connect to the simplex database and add a multiplex server. The simplex database server becomes the coordinator and the servers you add are called the secondary servers. You may use Sybase Central or Interactive SQL statements to create multiplex servers.

Converting databases to multiplex (Sybase Central)

If you are new to running Sybase Central, see "Using Sybase Central" on page 14.

DBA authority is required to perform the following steps.

- 1 Make sure that your system meets hardware prerequisites. The main store dbfiles must be visible to secondary nodes. See "Multiplex prerequisites" on page 20. and "Accessing the shared disk array" on page 5.
- 2 Start Sybase Central using the method appropriate for your platform.
- 3 Use the Start Server Wizard to start a Sybase IQ server.
- 4 Connect to the IQ server.
- 5 Right-click the server name and choose Convert to Multiplex (Alt+M). If you do not have DBA authority, the Convert to Multiplex menu item is disabled.
- 6 Follow the instructions on the Create Server Wizard screens.
- Converting databases to multiplex (Interactive SQL)

In a multiplex environment, all IQ main store file paths must be absolute or relative in a way accessible to all servers in the multiplex.

- 1 Make sure that your system meets hardware prerequisites. The main store dbfiles must be visible to secondary nodes. See "Multiplex prerequisites" on page 20. and "Accessing the shared disk array" on page 5.
- 2 Start a Sybase IQ server and connect to a database with a shareable main store. This server becomes the coordinator of the multiplex.

For example:

```
start_iq @params.cfg -n mpxnode_c -x
"tcpip{host=host1;port=2763}" mpxtest.db
```

3 Connect using Interactive SQL, for example:

```
dbisql
```

4 In Interactive SQL, run the CREATE MULTIPLEX SERVER command, for example:

```
CREATE MULTIPLEX SERVER mpxnode_w1 DATABASE 'host2/mpx/mpxtest.db' HOST 'host2' PORT 2957 ROLE WRITER STATUS INCLUDED
```

For command reference details, see "CREATE MULTIPLEX SERVER statement" on page 75.

This command makes the connected server mpxnode\_c into the coordinator and creates the definition for a secondary writer server mpxnode\_w1.

- 5 The server shuts down to re-initialize the server as a multiplex coordinator. (As a normal part of this shutdown, when the first secondary node is created, Interactive SQL may return a disconnected (-308) error that requires no corrective action.)
- 6 Restart the coordinator. For example:

```
start_iq @params.cfg -n mpxnode_c -x
"tcpip{host=host1;port=2763}" mpxtest.db
```

Back up the catalog store to the directory where the secondary server will run. From the secondary node machine, run this backup command from the computer where the secondary node will run, because the .DB file should be on a local disk. For example, run the following command from the directory where the secondary node's .DB file resides:

```
dbbackup -y -d -c
"uid=DBA;pwd=sql;links=tcpip{port=2763};eng=mpxnode
c" .
```

If you have changed to the directory where the secondary node's .DB file will reside, you can specify a dot (.) instead of the path on the dbbackup command.

8 Make sure that you remove the transaction log files in the directory where the secondary server will run:

```
rm -rf mpxtest.log
```

9 Run dblog to reset the transaction log:

```
dblog -r -t mpxtest.log mpxtest.db
```

10 Start the secondary server.

```
start_iq -STARTDIR /host2/mpx @params.cfg -n
mpxnode_w1 -x "tcpip{port=2957}" mpxtest.db
```

11 Start Interactive SQL and connect to the secondary multiplex node.

```
dbisq1 -c
"uid=DBA;pwd=sq1;eng=mpxnode_w1;links=tcpip{port=29
57}"
```

12 Add the temporary dbfile in Interactive SQL using the ALTER DBSPACE statement. (Secondary servers do not allow CREATE DBSPACE.) For example:

```
ALTER DBSPACE IQ_SYSTEM_TEMP ADD FILE mpxnode w1 temp 'w1 temp1.iqtmp' SIZE 500
```

Starting the server creates a message log for you, but you must create the temporary store file yourself. You must connect to the secondary server to add a temp store file for that server. Adding temporary store files in multiplex always adds a file specifically to the server to which you are connected. You can start the server, but cannot run IQ queries until a temporary store is added.

For command reference details, see the ALTER DBSPACE statement in Chapter 1, "SQL Statements," in *Reference: Statements and Options*.

## Multiplex database files

Each server in the multiplex uses several files.

**Note** Some of these files are only created automatically by Sybase Central.

Table 2-2: Contents of multiplex database directories

| Folder, Directory, or Filename | Purpose                                                                                                    |  |
|--------------------------------|----------------------------------------------------------------------------------------------------|--|
| dbname.db                      | File that contains the catalog store. This cannot be a raw device.                                                                                                    |  |
| dbname.iqmsg                   | File that contains messages from Sybase IQ                                                                                                    |  |
| dbname.iqtmp                   | This is the IQ temporary store. This file exists only if the temporary file is added as an OS file. Raw devices are recommended for all files in the IQ temporary store.                                                                                                    |  |
| dbname.log                     | File that contains the database transaction log. This cannot be a raw device.                                                                                                    |  |
| dbname.lmp                     | License management property file. Creating a database generates this file automatically. Dropping a database deletes all database files except this one.                                                                                                    |  |
| params.cfg                     | Contains startup parameters for this particular server. May be customized for performance or specific requirements. This file is only created automatically if you use Sybase Central. (If created by Sybase Central, <i>params.cfg</i> does not contain server name or tcpip parameters.) |  |
| start_server                   | Sybase Central generates these scripts. If you use Sybase Central to                                                                                                    |  |
| stop_server                    | create the multiplex, they are generated automatically. You can also                                                                                                    |  |
| sync_server                    | generate them using Sybase Central after you create the multiplex with Interactive SQL.                                                                                                    |  |

For more information about the administrative scripts, see "Using administrative shell scripts" on page 27.

# **Checking server status**

After you add the first secondary server, the database is enabled for multiplex. You can check the status of all the multiplex nodes now, if desired.

- Checking server status (Sybase Central)
  - 1 Open the multiplex folder.
  - 2 Select the Servers tab to view server status. The Servers tab lists details shown in Table 2-3.

Table 2-3: Servers tab content

| Column        | Description                                                                                                    |
|---------------|----------------------------------------------------------------------------------------------------|
| Name          | Server name                                                                                                    |
| Role          | Coordinator, Reader, or<br>Writer.                                                                                                    |
| IsConnected   | Yes if server is connected. Otherwise No. Indicates whether Sybase Central has a connection to the server. Sybase Central only needs a connection to one of the servers in the multiplex, but the user may connect Sybase Central to more than one. |
| Failover node | Yes if this is the designated failover node, otherwise No.                                                                                                    |
| Sync State    | Synchronized,<br>Unsynchronized (not a valid<br>state), Excluded,<br>Coordinator, or Not Running                                                                                                    |
| As Of         | When the displayed information was last updated. For example: "8/5/08 7:01:18 PM"                                                                                                    |

- 3 Status displays are not instantaneous and depend on network latency. To refresh the status display, select View > Refresh Folder from the main menu bar.
- Checking server status (Interactive SQL)
  - 1 Connect to the coordinator.
  - 2 Run sp\_iqmpxinfo.

For more information, see "sp\_iqmpxinfo procedure" on page 86.

## **Determining the number of user connections**

INC connections from secondary nodes also show up as connections in the DB\_PROPERTY function output.

For example, from the coordinator, run the system function DB\_PROPERTY as follows:

```
SELECT db property('conncount')
```

This function returns the number of client connections and the number of INC connections made by the secondary nodes to the coordinator. The INC connections do not affect the number of connections (set by startup parameter -gm) that can be made to the coordinator node.

# **Using administration tools**

Sybase Central and Interactive SQL are the main tools for multiplex administration. For SQL syntax, see the Appendix, "Multiplex Reference." For Sybase Central, see Managing servers (Sybase Central). You can also generate administrative scripts with Sybase Central, as described in "Using administrative shell scripts" on page 27.

#### Managing servers (Sybase Central)

- Right-click the desired server.
- 2 Select the desired operation from the menu.

You can perform the following operations from the popup menus:

- Disconnect or drop the selected server.
- View IQ Agent properties (version, port number, timeout setting) or Agent log.
- Rename, stop, or synchronize the selected server. If the server is a coordinator, ping the host, rename, or stop the server.
- Generate Administrative Scripts

Use this option to create or update the optional scripts that start or stop the server. You should generate the scripts after you install a new release or update of Sybase IQ. See "Using administrative shell scripts" on page 27.

Open Interactive SQL

This option connects without requiring the user to enter login information.

• View the selected server's properties

**Note** Wizards on the coordinator (Start, Stop, and Synchronize) allow you to affect all servers in the multiplex.

## Using administrative shell scripts

Administrative scripts may be used to automate operations that you might normally perform periodically with Sybase Central. The scripts can:

- Start, stop, or synchronize servers
- Start dbisal

For example, you could use the scripts to synchronize secondary servers during the night.

The scripts *start\_server* and *sync\_server* are located in the database directory. On a Windows host, these scripts are *.bat* files. On UNIX, they are shell scripts. You can run these scripts from the command line in place of start\_iq and dbbackup, respectively.

Open each script with a text editor to see comments about how to use it.

Scripts that require a password define it as an input parameter.

- Creating administrative scripts
  - 1 Right click the server
  - 2 Choose Generate Administrative Scripts from the popup menu.
- Scheduling administrative scripts (UNIX)
  - You can use the crontab system utility to schedule administrative tasks.

#### Scheduling administrative scripts (Windows)

 Use Start > Settings > Control Panel > Scheduled Tasks to schedule the administrative tasks.

## **Running multiplex servers**

To start and stop IQ multiplex servers interactively, use Sybase Central or the start server utility, start\_iq. To start IQ multiplex servers in scripts, you may use command line parameters.

#### Editing the params.cfg file

The *params.cfg* file holds values for switches to control server startup features such as main and temp cache settings and error logging. Before you start the server, review and edit the *params.cfg* file located in the database directory for the server.

Table 1-1 in the *Utility Guide* describes startup switches. For more about *params.cfg*, see Table 2-1 in the *System Administration Guide*.

If you use Sybase Central to start the database:

- 1 Remove any -n switch in a *params.cfg* file used to start a multiplex database. Remove -x tcpip{port = } switch because Sybase Central prompts for the port number.
  - The configuration file must not contain -n to name the server, or the database name or path.
- 2 The configuration file must be named *params.cfg*.
- 3 The configuration file must be located in the same folder or directory as the database file (.db).

#### Starting servers (Sybase Central)

Use Sybase Central to start multiplex servers interactively.

- 1 Log in using an account with DBA privileges and start Sybase Central as appropriate for your platform.
- 2 In the left pane of Sybase Central, select Sybase IQ 15.
- 3 Select Tools > Sybase IQ 15 > Start.

By default, the wizard starts a single server. To start all servers, select the "All servers in multiplex" option button.

4 Follow the instructions in the wizard.

When starting all of the servers in a multiplex, supply information for the coordinator. Always change the default port number for each server to a different number that is not in use.

#### Starting servers (Command line)

The start\_iq utility starts simplex or multiplex servers. The -n <engine name> switch is required. The engine name must match the server name used when creating the multiplex server. The -x (connection string) value must match topip connection parameters specified when creating the multiplex server. The database file path must match the database file path as specified when creating the multiplex server. For applications, the -gn value must be set higher than than total number of expected simultaneous requests plus 5 (for internal events and connections.) For a complete list of parameters, see the *Utility Guide*.

• The following command starts a server and names it host1\_test1\_writer:

```
start_iq @/host1/mpxdevices/params.cfg -n
host1_test1_writer -x "tcpip{host=host1;port=2763}"
/host1/mpxdevices/test1.db
```

**Note** If you checked "Generate Admin Scripts" when creating the multiplex server in Sybase Central, *start\_server* and *sync\_server* scripts are created. You can run these scripts from the command line in place of start\_iq and dbbackup, respectively.

# Synchronizing secondary servers

The process that updates a secondary server with respect to the coordinator is called **synchronization**.

Synchronizing copies the coordinator's version of the database catalog to a single secondary server. The multiplex automatically makes committed changes, including global schema changes, changes to data in IQ tables visible on all servers in the multiplex. In general, Sybase IQ propagates DDL and DML changes to secondary servers, so you only need to synchronize a secondary server for these server management actions:

- While creating a new secondary server
- Restoring the coordinator from backup
- Restarting a secondary server that has been excluded or shut down for an extended time period
- After running the coordinator in single-node mode
- After adding a file to the IQ\_SYSTEM\_MAIN dbspace
- Synchronizing individual secondary servers (Sybase Central)
  - 1 Make sure that the coordinator is running, and connect to it with Sybase Central.
  - 2 To synchronize a secondary server, right-click that server and choose Control > Synchronize. You can keep running queries on the other servers.

Sybase Central stops the secondary server that you right-clicked, replaces its catalog store, then restarts the server. The coordinator continues running throughout the operation.

Synchronizing multiple servers (Sybase Central)

To synchronize multiple servers:

- 1 Right-click the Multiplex folder to launch the synchronization wizard.
- 2 Select Control > Synchronize context menu item.
- 3 In the wizard page, select the servers to synchronize.
- Synchronizing servers (command line)

Perform the following steps on the computer where the secondary server runs.

**Note** If you checked "Generate Admin Scripts" when creating the multiplex server in Sybase Central, you can run the *sync\_server* script instead of dbbackup.

- 1 Remove the .LOG transaction log file in the secondary server directory.
- 2 Back up the catalog store to the directory where the secondary server runs:

```
dbbackup -y -d -c
"uid=dba;pwd=sql;links=tcpip{port=2763};eng=mpxnode
c"/host1/mpx/
```

3 Set the log file path:

```
dblog -r -t mpxtest.log mpxtest.db
```

- 4 Start the secondary node using the start\_iq command.
- 5 Repeat the previous steps for each secondary server in the multiplex.

# Adding multiplex servers

The coordinator must be running in order to add secondary servers. See "Checking server status" on page 25.

- Adding multiplex servers (Sybase Central)
  - 1 Right-click the server name in the Multiplexes folder.
  - 2 Choose Add Server from the popup.
  - 3 Follow the instructions in the Create Server Wizard.
- Adding multiplex servers (Interactive SQL)
  - In Interactive SQL, run the CREATE MULTIPLEX SERVER command, for example:

```
CREATE MULTIPLEX SERVER mpxnode_w2 DATABASE 'host1/mpx/mpxtest.db' HOST 'host1' PORT 2957 ROLE WRITER STATUS INCLUDED
```

For command reference details, see "CREATE MULTIPLEX SERVER statement" on page 75.

This command creates the definition for a secondary writer server mpxnode\_w2.

2 Follow steps 7 through 10 in "Converting databases to multiplex (Interactive SQL)" on page 22.

## **Altering multiplex servers**

You can perform various operations to alter servers from the server property sheet in Sybase Central or using Interactive SQL. The coordinator must be running. Although you can run the ALTER MULTIPLEX SERVER command from any server in the multiplex, it is recommended that, like all DDL, commands be run on the coordinator. In all cases except when altering role from reader to writer, the named server is automatically shut down once the change is committed.

- Renaming servers (Sybase Central)
  - 1 Open the server property sheet.
  - 2 Change the server name on the Configuration tab.
- Renaming servers (Interactive SQL)
  - Start the server, connect to it, and issue a command in the following format:

```
ALTER MULTIPLEX SERVER oldname RENAME newname
```

- 2 This command renames and shuts down the named server. For complete syntax, see "ALTER MULTIPLEX SERVER statement" on page 74.
- Changing database file path (Sybase Central)
  - 1 Open the server's property sheet.
  - 2 On the Configuration tab, change the database file path.
- Changing database file path (Interactive SQL)
  - Start the server, connect to it, and issue a command in the following format:

```
ALTER MULTIPLEX SERVER server name DATABASE 'new db file path'
```

- 2 This command also shuts down the named server.
- Changing server role (Sybase Central)
  - 1 Open the server property sheet.
  - 2 On the General tab, change the server role (reader/writer).
- Changing server role (Interactive SQL)
  - Start the server, connect to it, and issue a command in the following format:

```
ALTER MULTIPLEX SERVER server name ROLE {WRITER|READER}
```

You cannot change the role of coordinator. Changing a write server to a reader automatically shuts down the server.

- Changing host/port (Sybase Central)
  - 1 Open the server's property sheet.
  - 2 On the Configuration tab, change the host/port information.
- Changing host/port (Interactive SQL)
  - Start the server, connect to it, and issue a command in the following format:

```
ALTER MULTIPLEX SERVER server name HOST 'hostname' PORT portnumber
```

This command also shuts down the named server.

#### Including or excluding servers (Sybase Central)

If a multiplex secondary server will be shut down for an extended period of time, that server should be excluded. Excluding the server allows the coordinator to ignore this server when performing version cleanup. Otherwise, the coordinator will need to reserve all old versions of IQ objects since the secondary node was shut down. This takes up unnecessary disk space. A designated failover server cannot be excluded unless it is the last secondary node to be excluded in the multiplex. Include/exclude does not apply to the coordinator.

- 1 Open the server property sheet.
- 2 On the General tab, include or exclude the server.

An alternate method is to right-click the server and select context menu Control > Include/Exclude.

- Including or excluding servers (Interactive SQL)
  - 1 Start the server, connect to it, and issue a command in the following format:

```
ALTER MULTIPLEX SERVER server name STATUS {INCLUDED|EXCLUDED}
```

- If the target server is running, it is strongly recommended that you shut it down before excluding it. In case you do not, it will eventually shut itself down, but it is better that you plan for and shut it down prior to excluding it. Excluding a server shuts it down. After including a server, the server must be synchronized and then started.
- Designating failover node (Sybase Central)
  - Right-click the Multiplex Name in the Sybase Central tree view.
  - 2 Choose Designate Failover.
- Designating failover node (Interactive SQL)
  - 1 Start the server, connect to it, and issue a command in the following format:

```
ALTER MULTIPLEX SERVER server name ASSIGN AS FAILOVER SERVER
```

The designated failover node defaults to the first multiplex server added to the multiplex.

See also "Failover" on page 36.

# **Dropping multiplex servers**

Dropping a secondary server removes it from the multiplex configuration. If the target server is running, it is strongly recommended that you shut it down before dropping it. In case you do not, it will eventually shut itself down, but it is better that you plan for and shut it down prior to dropping it. You cannot drop the coordinator node and the designated failover node unless it is the last secondary node. When the last secondary server is removed, the multiplex is converted back to simplex and the coordinator shuts down. A write server that is holding free list cannot be dropped.

A normal restart of the write server will give up its free list and then you can shut it down and then drop it. If, for some reason, the writer cannot start, and you can guarantee that its process is dead, you can restart the coordinator with the -iqmpx\_reclaimwriterfreelist switch. This forces the coordinator to reclaim the writer's free list and it can then be dropped. This startup flag should be used only when you can guarantee that the writer process is dead and cannot be started. If the writer process is still writing to the database when the coordinator reclaims its free list, database corruption may result.

#### Dropping servers (Sybase Central)

- 1 To delete a secondary server, right-click that server and choose Drop Server from the popup menu.
- 2 The wizard prompts you before dropping the server.
- 3 Click the option button to delete associated files, if desired, and choose Finish.

If, for some reason, you did not shut down the server you are dropping, Sybase Central may fail to delete all files for that secondary server because they are in use.

- Dropping servers (Interactive SQL)
  - 1 Connect to the coordinator.
  - 2 Issue a command in the following format:

DROP MULTIPLEX SERVER server name

# Replacing the coordinator

If the current coordinator node fails, or must be shut down for maintenance, the entire multiplex is placed in a read-only state. In this state, you can query the existing IQ data but not modify it.

To re-establish read-write capabilities, you must promote another server to be the coordinator. This operation is called **manual failover**.

## Designated failover node

A multiplex requires a designated failover node to take over as coordinator if the current coordinator is not running. This node must be used when performing manual failover. During multiplex creation, the first secondary server created becomes the designated failover node, but you can later designate any other secondary server as failover node.

Use the sp\_iqmpxinfo procedure to display the designated failover node. To change the failover node, see Designating failover node (Sybase Central) and "Designating failover node (Interactive SQL)" on page 34.

### **Failover**

It is the user's responsibility to ensure that the former coordinator process is no longer running before attempting failover. In a worst case scenario, the former coordinator computer might be running but disconnected from the network, or in a hardware hibernation state. In this situation, you cannot log into the coordinator computer, which would be unreachable by tools such as Sybase Central, but the coordinator computer could start functioning normally without warning. Ideally, the computer on which the coordinator was running should be shut down during the manual failover process.

Warning! Initiating manual failover while the former coordinator process is alive may cause database corruption.

Replacing the coordinator (Sybase Central)

Make sure that the coordinator is really down before you replace it.

- 1 Right-click the multiplex set node in the Sybase Central tree view. The Failover wizard is only enabled when the coordinator is down and the designated failover node is running.
- 2 Specify the action to take against the current coordinator by choosing one of three options from the drop-down list: Drop it (the default), Keep it as Reader, or Keep it as Writer.

If you choose to drop the server, the Delete Server Files check box appears (deselected by default).

If you choose to keep the server as reader or writer, two radio buttons display: Included and Excluded (the default).

Choose Included or Excluded (the default). If you choose Included, the Synchronize After Failover check box appears. This check box is deselected by default.

- 3 Specify the new failover node by choosing a node from the Identify the New Failover Node dropdown.
- 4 Click Finish to start the failover process.
  - Two dialog boxes display.
- 5 Click Yes if you are certain that the coordinator is down and you are ready to fail over. Several progress messages display at the base of the wizard screen.

Replacing the coordinator (Command line)

The coordinator process must be dead before you initiate replacement. The designated coordinator node must be included and part of the multiplex. Sybase recommends that you have a reader be the designated failover node. Readers have no pending writeable transactions, which makes failover easier.

1 Ensure that coordinator process is dead.

If there were any read-write transactions running on secondary nodes when the original coordinator was shut down, these transactions will be rolled back. Ideally if the coordinator is running on dedicated server hardware, that computer should be shut down during the failover process.

 On UNIX, log into the coordinator machine and make sure that the environment variables are set, then issue the following command:

```
stop_iq
```

and stop the appropriate igsrv15 process.

- On Windows, log into the coordinator machine. Start Task Manager and look for the process name iqsrv15.exe. Stop the iqsrv15.exe process.
- 2 To identify the designated failover node, connect to any running multiplex server and execute the stored procedure sp\_iqmpxinfo. The column coordinator\_failover shows the designated failover node.
- 3 Connect to the designated failover node and run COMMIT, then BEGIN TRANSACTION to ensure that this node is up to date with the latest TLV log.
  - Shut down the designated failover node cleanly, using Sybase Central (Right-click > Control > Stop) or the dbstop utility.
- 4 At the command line, restart the intended coordinator using the failover switch (-iqmpx\_failover 1) on the server startup utility:

```
start_iq -STARTDIR/host1/mpx
@params.cfg -iqmpx_failover 1
-n mpxnode_w1 -x "tcpip{port=2764}"
mpxtest.db
```

Once the server startup is complete, the failover process is complete and the designated failover node becomes the new coordinator node. After failover, on the next transactions, other secondary servers recognize the new coordinator and connect to it for all read-write transactions. The former coordinator becomes a reader and can be started as a regular secondary node.

To start the former coordinator, you must synchronize it against the new coordinator. Follow steps 1 through 4 in "Synchronizing servers (command line)" on page 30 but in step 2 (dbbackup), the connection string specified with the -c parameter must contain the new coordinator's connection parameters.

# Multiplex login management

For an overview of Sybase IQ login policies, see "Login management" in Chapter 8, "Managing User IDs and Permissions," in *System Administration Guide: Volume 1*.

## Multiplex extensions to login policy DDL

To enforce login policies on a per-server basis, the ALTER LOGIN POLICY has an optional clause, MULTIPLEX SERVER *server-name*.

Example

The following statement creates a login policy called *Reader1OnlyPolicy*. By default, this policy prohibits access to servers:

```
CREATE LOGIN POLICY Reader1OnlyPolicy LOCKED=ON
```

This statement allows holders of *Reader1OnlyPolicy* to access only server *Reader1*:

```
ALTER LOGIN POLICY Reader1OnlyPolicy LOCKED=OFF MULTIPLEX SERVER Reader1
```

*UserA* is allowed to log in only on *Reader1* and not on any other server in the multiplex:

ALTER USER UserA LOGIN POLICY Reader10nlyPolicy

# CHAPTER 3 Running Multiplex Transactions

About this chapter

This chapter tells how to run DDL and DML operations and how to keep objects in the multiplex consistent.

Contents

| Topic                           | Page |
|---------------------------------|------|
| Multiplex transactions overview | 39   |
| Running DML commands            | 40   |
| Running DDL commands            | 42   |
| Handling dynamic collisions     | 50   |

# **Multiplex transactions overview**

A **local transaction** is any transaction that does not modify a shared object. Note that a local transaction may be read-only or read-write but modify data in local objects only (SA tables or temp tables). Local transactions may be performed on any multiplex node, and the effects of the transaction are only visible to that node.

A **global transaction** is any transaction that modifies data in shared objects or changes the schema of any persistent object. Global transactions may only be performed on the coordinator node or a writer node. The effects of a global transaction are visible on all nodes of the multiplex.

All transactions begin as local transactions. A transaction only becomes global when the first read-write operation (such as an insert) is initiated on a shared IQ object. When a global transaction is initiated from a secondary writer node, the coordinator node must be running, because the writer node must communicate with the coordinator node in order to coordinate the global aspects of the transaction.

In a writer-initiated global transaction, the writer node CPU and local disks are used to do the work of the read-write operation, while the coordinator node handles the global bookkeeping for the transaction, such as the assignment of global transaction IDs, global lock management, and writing the TLV log.

If the coordinator fails or is shut down during a writer-initiated global transaction, a "Coordinator node not responding" error occurs. Depending on the current state of the global transaction, one of the following will happen:

- If this error occurs during the initiation of the transaction, only the current command is rolled back and the transaction can continue.
- If a global transaction is already initiated, and this error occurs before committing the global transaction, that transaction cannot be committed and must be rolled back.
- If this error occurs during the commit of a global transaction, the user's connection is terminated.

**Note** If a global transaction initiated from a writer node modifies both global and local persistent objects (for example, an SA base table and an IQ base table), and the coordinator fails during commit, global object changes may be committed while local object changes are lost. This is consistent with the same scenario updating both local and proxy tables in the same transaction, where "best effort" is used to commit both local and global components of a transaction.

# **Running DML commands**

In IQ 15.0, global transactions can be run from the coordinator server and any writer server. DML commands which modify tables in the shared IQ store are Global DML commands. Any transaction that contains a Global DML command becomes a Global Transaction.

### **Global DML**

Global DML commands behave as if they were executed on the coordinator, and obey the same locking rules as on a single server. For example, if one transaction on any server has modified a shared IQ table, no other transaction may modify that table until the original transaction commits or rolls back. Whenever a global transaction commits, whether it runs on a writer node or the coordinator, the metadata for that global transaction is communicated to all servers in the multiplex through the TLV log.

## Table data scope

When running DML commands in multiplex, the visibility of the table rows differs for different table types. There are three types of row visibility in multiplex:

- Global scope All connections on all servers can see the rows.
- Server scope All connections on a particular multiplex server can see the rows.
- Connection scope Only a single connection on a particular multiplex server can see the rows.

Table 3-1 describes the scope pertaining to different table types:

Table 3-1: Multiplex table data scope

| Table type                             | Data scope |
|----------------------------------------|------------|
| IQ base                                | Global     |
| IQ temporary                           | Connection |
| Global temporary table                 | Connection |
| SA catalog (table created IN SYSTEM)   | Server     |
| SA temporary (table created IN SYSTEM) | Connection |

Sybase IQ copies data in SA catalog tables on the coordinator node to the secondary node catalog store whenever a secondary node is synchronized. The data in catalog store tables is otherwise not related between secondary server and coordinator server instances. After synchronization, local SA table data on the secondary server is lost, because table data from the coordinator overwrites it.

Note Because CIS proxy tables point to data on remote servers, the data scope is external. Data management for such tables is done by the remote server.

### Tables in join indexes

Any schema change for tables participating in a join index is not allowed in a 15.0 or higher multiplex. Any DML operation permitted on a table participating in a join index is allowed only on the coordinator, which must be in single node mode.

# **Running DDL commands**

Statement type and object type affect the scope of Data Definition Language (DDL) statements in a multiplex.

### Statement scope

DDL statements may be propagated to all nodes or be local to the executing node, as follows:

- Local scope execute on the local server and affect the local catalog store or local temporary store only.
- Global scope execute on the coordinator and affect the shared IQ store and global catalog store. The coordinator writes statements with global scope to the TLV log on commit.

### **Determining scope**

DDL commands that affect temporary objects lacking a permanent object ID are local. This includes these object types:

- Local temporary tables
- Local procedures
- Temporary options

DDL Commands that create, alter, or drop an permanent object ID in the ISYSOBJECT table are global. This includes the following object types:

- Table includes SA base tables, IQ base tables, and global temporary tables
- View
- · Materialized view
- Column
- Index
- Procedure
- Trigger
- Event
- User
- Publication
- Remote type
- Login mapping
- JAR
- Java class
- Service
- Database options (minus locally scoped option exceptions).

Global DDL commands cannot be run if the coordinator node is not running. Attempting to do so results in the error SQLCODE: -1004011, SQLSTATE QIA11: Coordinator node not responding.

When creating objects that are global in scope, make sure that they do not depend on objects that are local in scope. For example, if you create a temporary function or stored procedure:

```
CREATE TEMPORARY FUNCTION f1() RETURNS INT BEGIN RETURN 1; END
```

Next, if you try to create a view that is dependent on the temporary function:

```
CREATE VIEW v1 AS SELECT * FROM f1()
```

Sybase IQ does not allow such operations in a multiplex environment and returns the error Procedure 'f1' not found since it is not a permanent procedure.

### **Role restriction**

Some statements are restricted to nodes of certain roles:

- Coordinator Statements with a coordinator role restriction only run on a coordinator node.
- Writer Statements with a writer role restriction run on a writer node or a coordinator.
- None Statements with no role restriction run on any node in the multiplex.

Table 3-2 lists statements with role restrictions. Unlisted statements are unrestricted.

Table 3-2: Role restricted commands

| Coordinator role restriction        | Writer role restriction                   |
|-------------------------------------|-------------------------------------------|
| All CREATE/ALTER/DROP               | All DDL commands that affect objects in   |
| DBSPACE commands operating on       | the IQ main store dbspaces. This includes |
| IQ main store dbspaces              | ALTER/DROP of:                            |
| <ul> <li>BACKUP DATABASE</li> </ul> | • Tables                                  |
| <ul> <li>sp_iqemptyfile</li> </ul>  | Single and multi-column indexes           |
|                                     | Table constraints                         |

### **Preserving rows**

In Sybase IQ 15.0, a global temporary table created with ON COMMIT PRESERVE ROWS cannot be altered or dropped from a secondary node if the instance of the global temporary table on the connection of the secondary node executing the drop table has data. You need to truncate the table and try again or alter or drop the table from the coordinator node. If the global temporary table is created with ON COMMIT DELETE ROWS, you may alter or drop the table even if it has rows.

For example, connect to a secondary node:

```
CREATE GLOBAL TEMPORARY TABLE foo_gtt(c1 int)
ON COMMIT PRESERVE ROWS;
INSERT INTO foo_gtt VALUES(200);
COMMIT;
DROP TABLE foo gtt;
```

The drop statement fails with the following error:

```
Operation not allowed on global temporary table foo_gtt as it is in use. Please reconnect and try again. SQLCODE=1287. ODBC 3
State="HY000"
```

## Updating dbspaces in multiplex

Before updating dbspaces, see the overview of dbspaces and dbfiles in "Configurable tablespaces" in Chapter 1, "Overview of System Administration," in *System Administration Guide: Volume 1*.

In multiplex, CREATE DBSPACE, ALTER DBSPACE and DROP DBSPACE commands for main and catalog dbspaces are only permitted on the coordinator. Due to delays in TLV propagation and version maintenance, there may be a timing window of up to a few minutes before you can drop an empty dbfile or dbspace. A "Command not replayed" error will occur during this timing window. In order to perform the DROP DBSPACE or ALTER DBSPACE DROP FILE commands, the OktoDrop column reported by the sp\_iqdbspace and sp\_iqfile procedures must indicate "Y."

The following rules affect multiplex dbspace updates:

- Only the coordinator node is allowed to manipulate shared IQ dbspaces.
- Secondary servers must be in synch before you run ALTER DBSPACE
  ALTER FILE RENAME PATH. Synchronization happens automatically
  through TLV log replay, but there may be a time delay of up to two minutes
  between the previous dbspace operation on this dbspace (create or alter)
  and the time the rename path can be run. If secondary servers are out of
  synch, you may see a "Command not replayed" error.
- Temporary dbspace files must be created/altered/dropped from the node where they reside. Syntax is identical to simplex temporary dbspace syntax.
- If any shared IQ main dbspace files have paths that are not accessible from a secondary node, that secondary node cannot access the file or any contents of that file until the path is corrected. See "Accessing the shared disk array" on page 5.

### Updating the IQ\_SYSTEM\_MAIN dbspace

The IQ\_SYSTEM\_MAIN dbspace manages important database structures including the freelist, which tracks which blocks are in use. Sybase recommends shutting down secondary nodes before adding space to IQ\_SYSTEM\_MAIN. In a 15.0 multiplex, if a dbfile is added to IQ\_SYSTEM\_MAIN, all running secondary nodes shut down automatically and the IQ message file for the secondary node reports:

Multiplex secondary node shutting down due to a file added to the IQ\_SYSTEM\_MAIN dbspace. This node must be synchronized and restarted.

This behavior is an exception only for IQ\_SYSTEM\_MAIN and does not apply to any other dbspace. Similarly, for other dbspace operations there is no disruption and all nodes in the multiplex continue to run. See "Adding space to IQ SYSTEM MAIN on a multiplex coordinator" on page 48.

After adding new files to IQ\_SYSTEM\_MAIN, synchronize and restart secondary nodes. The path of all dbfiles in IQ\_SYSTEM\_MAIN must be visible to the secondary nodes. If a file path for a dbfile in IQ\_SYSTEM\_MAIN is not visible to the secondary node, it fails to start, and reports Error opening DBFILE 'filepath'.

Changing an IQ\_SYSTEM\_MAIN file path

If you need to change an IQ\_SYSTEM\_MAIN file path that cannot be resolved by creating links, follow these steps on the coordinator:

- 1 Shut down all the servers in the multiplex.
- 2 Start the coordinator in single node mode using the -iqmpx\_sn 1 switch.
- 3 Make the dbfile read-only. For example:

```
ALTER DBSPACE IQ_SYSTEM_MAIN ALTER FILE mainfile READONLY
```

4 Run the sp\_iqemptyfile procedure against *mainfile*. For example:

```
sp igemptyfile mainfile
```

5 Drop the dbfile. For example:

```
ALTER DBSPACE IQ_SYSTEM_MAIN DROP FILE mainfile
```

6 Add the dbfile with the path visible to all secondary nodes. For example, on UNIX:

```
ALTER DBSPACE IQ_SYSTEM_MAIN ADD FILE mainfile '/dev/rdsk/c4t600A0B80005A7F5D0000024'
```

#### For example, on Windows:

```
ALTER DBSPACE IQ_SYSTEM_MAIN ADD FILE mainfile '\\\.\\PhysicalDrive1'
```

- 7 Restart the coordinator normally, without the -iqmpx\_sn 1 switch.
- 8 Synchronize secondary nodes. For details, see "Synchronizing secondary servers" on page 29.

Adding space to IQ\_SYSTEM\_MAIN on a multiplex coordinator

If the coordinator runs out of space in IQ\_SYSTEM\_MAIN, including reserve space, it may abort to prevent database corruption and you may be unable to start the coordinator normally, because the coordinator may require space during recovery. In that case, start the coordinator in a single node mode using the -iqmpx\_sn startup switch, and add more space by adding file(s) to IQ\_SYSTEM\_MAIN. Restart the coordinator normally and synchronize all secondary nodes, as in the following procedure.

When the coordinator needs space in IQ\_SYSTEM\_MAIN, proceed as follows:

- 1 Shut down all servers in the multiplex.
- 2 Start the coordinator in single node mode using -iqmpx\_sn 1. For example:

```
\verb|start_iq @params.cfg mpxtest.db - iqmpx_sn 1 - n \\ mpxnode c \\
```

To add more space to IQ\_SYSTEM\_MAIN with a new file on a raw device, use syntax like the following:

#### Windows:

```
ALTER DBSPACE IQ_SYSTEM_MAIN ADD FILE mymainfile '\\.\PhysicalDrive3'
```

#### Unix:

```
ALTER DBSPACE IQ_SYSTEM_MAIN ADD FILE mymainfile '/dev/rdsk/c4t600A0B80005A7F5D0000024'
```

where *mymainfile* is the logical or chosen logical name of the new dbfile.

- 4 Restart the coordinator normally, without the -iqmpx\_sn 1 switch.
- 5 Synchronize secondary nodes. For details, see "Synchronizing secondary servers" on page 29.

### **Updating user dbspaces**

- Adding a dbfile to a user dbspace
  - 1 Connect to a coordinator.
  - Add a file to a user dbspace or add a new user dbspace. On the ADD FILE clause, specify either a full path to a raw device, or a soft link.

For example, this statement specifies a full path on a UNIX system:

ALTER DBSPACE mydbspace ADD FILE mydbfilename '/dev/rdsk/c4t600A0B80005A7F5D0000024'

For example, this statement specifies a full path on a Windows system:

```
ALTER DBSPACE mydbspace ADD FILE mydbfilename '\\\.\PhysicalDrive2'
```

For example, this statement specifies a soft link on a UNIX system:

```
ALTER DBSPACE mydbspace ADD FILE mydbfilename 'store/userdb1'
```

You do not need to synchronize or restart any secondary servers.

### **Updating catalog dbspaces**

Under normal circumstances, you will not need to add or remove catalog dbspaces, as catalog dbspace files automatically grow as needed. However, if your catalog dbspace file is on constrained storage, you may need to add a new catalog dbspace to accommodate catalog data.

- Adding a catalog dbspace
  - 1 Shut down all servers in the multiplex.
  - 2 Start the coordinator in single node mode using -iqmpx\_sn 1. For example:

```
start_iq @params.cfg mpxtest.db -iqmpx_sn 1
-n mpxnode c
```

3 Create the dbspace.

```
CREATE DBSPACE DspCat2 AS 'sadb2.db' CATALOG STORE
```

4 Restart the coordinator normally, without the -iqmpx\_sn1 switch. For example:

```
start_iq @params.cfg mpxtest.db -n mpxnode_c
```

5 Synchronize all secondary servers in the multiplex. For details, see "Synchronizing secondary servers" on page 29.

### Dropping a catalog dbspace

Follow this procedure to drop a dbspace from the catalog store.

- 1 Shut down all the servers in the multiplex.
- 2 Start the coordinator with the -gm and -igmpx\_sn switches.

```
start iq @params.cfg mpxtest.db -gm 1
```

```
-iqmpx sn 1 -n mpxnode c
```

3 Drop the catalog dbspace in Interactive SQL.

```
DROP DBSPACE DspCat2
```

- 4 Restart the coordinator normally, without the -iqmpx\_sn 1 switch.
- 5 Synchronize all secondary servers in the multiplex. See "Synchronizing secondary servers" on page 29.

# Handling dynamic collisions

Dynamic collisions only occur on secondary nodes. A dynamic collision occurs when a schema change is committed on a table, procedure, function, or view while a secondary server is querying the same object. The collision results from the TLV replay of shared IQ object schema updates.

In an interactive setting, a dynamic collision results in a forced disconnect of a user connection to a secondary node. To resolve a dynamic collision during DDL execution, the secondary server finds the connections responsible and disconnects them. The disconnect is logged in the .iqmsg file. Here is an example of a message that appears in the .iqmsg file when a dynamic collision occurs:

```
Shared IQ Store update DDL statement:
drop table DBA.gtt44
Disposition: SQLSTATE:42W21 --
dropped 1 connection(s) for table:
DBA.gtt44 Retry successful
```

To avoid dynamic collisions that can disrupt queries and disconnect users, schedule schema changes when the multiplex is not heavily loaded. This will result in the least disruption to query operations on secondary servers.

# CHAPTER 4 Monitoring with Sybase Central

About this chapter

This chapter tells how to monitor operations on single servers, coordinators, and secondary nodes using the Sybase Central graphical detail panel.

Contents

|   | Topic                                 | Page |
|---|---------------------------------------|------|
|   | Monitoring multiplex state and status | 51   |
| - | Monitoring performance statistics     | 54   |

# Monitoring multiplex state and status

The graphical detail panel is attached to the Multiplexes container in the Sybase IQ plug-in for Sybase Central. The graphical, topology view visually represents the entire multiplex environment. and complements the existing list view. The topology view is more intuitive and makes it easier to visually monitor the state of the multiplex environment.

The topology view consists of nodes and links. A node represents a multiplex server, while a link represents a connection between two multiplex servers. There is at most one coordinator node. Links only exist between the coordinator node and a secondary node, never between two secondary nodes.

You can rearrange the layout by moving nodes in the view, and the next time you display the topology view, the last graphical layout is restored as nearly as possible. (If the multiplex configuration has changed, the layout can only be partially restored.)

You can designate a failover node and perform failover using the topology view. For details, see "Designated failover node" on page 35 and "Failover" on page 36.

#### Viewing multiplex topology

The topology view in Sybase Central shows the types of servers in the multiplex and their current states.

Select the multiplex name in the Sybase Central tree view, and switch to the Topology tab.

You can also print and save the topology view.

#### Printing the multiplex topology

- 1 Select the multiplex name in the Sybase Central tree view, and switch to the Topology tab.
- 2 Right-click a blank area on the Topology view.
- 3 From the popup menu, select Print Graph.
- 4 Review your print options and print the page to the desired printer.

### Updating the topology view

The top of the topology view panel displays a status message that logs the last updated timestamp, a summary of server status, and, if raised, a status change event message.

Sybase Central monitors the status of the multiplex and automatically refreshes the topology view and status message when servers are deleted or excluded.

Changing rate of multiplex status monitor

You can configure how often the topology view should be refreshed.

- Right-click a blank area in the topology view and select Change Monitor Rate.
- 2 Specify the number of seconds between status checks.
- 3 Click OK.

## Viewing node information

In addition to the graphic display, the topology view also displays some text information about servers.

- Viewing node information
  - 1 View labels beside each icon for the server name and mode.

2 Mouse over a server icon to display a tooltip with host, port, state, role, and status.

#### Inter-node communication state

Each secondary node has a communication link to the coordinator, displayed as a line. The label, style and color of the link show inter-node communication (INC) state:

- Active Solid green line.
- Not Responding Dashed orange line.
- Timed Out Dotted red line.
- Excluded Link contains label "(Excluded)".

Every link has a popup menu with a property sheet that provides the state and statistics about the heartbeat and connection pool. For more information, see "Heartbeat connections" on page 8 and "Pooled connections" on page 8.

#### Server mode

Node labels display the server name and mode:

- Coordinator R/W server that allocates work and maintains configuration data for the multiplex. There can be only one coordinator per multiplex.
- Reader R/O secondary server.
- Writer R/W secondary server.

#### Server state

The server icon indicates the server state:

- Running If currently connected, green. If not connected, gray with a adaptor at upper right corner.
- Stopped Red with down arrow.

#### Server status

The server icon indicates the server state:

- Included.
- Excluded "(Excluded)" label.

## Saving the topology view

You can save the graph in the topology view as a .JPEG file.

- Saving the graph
  - 1 Right-click a blank area in the topology view.
  - 2 From the popup menu, select Save Graph As.
  - 3 Specify a file name for the .JPEG file.
  - 4 Click Save.

# Monitoring performance statistics

The Performance Monitor displays a collection of statistics for one or more participating nodes. Statistics display in a dynamic chart in real time.

The performance monitor can be accessed at two different levels:

- Multiplex level You can monitor only one statistic, across multiple servers.
- Server level On a single server or a multiplex server, you can monitor up to ten statistics at a time.
- Monitoring performance at the multiplex level
  - Click the multiplex name in the Sybase Central tree view, and switch to the Performance Monitor tab.
- Monitoring performance at the server level
  - Click the server name in the Sybase Central tree view, and switch to the Performance Monitor tab.

You can change the type or contents of the performance monitor graphs.

#### Configuring data collection rates

The Configure Collection Rates dialog is only available for the server-level performance monitor. This dialog changes the rates at which statistics are collected. When the performance monitor displays, a multi-threaded data collection engine collects monitored statistics at two different rates, based on expensiveness of the statistics. Less-expensive statistics are collected more frequently, while more-expensive statistics are collected less frequently.

- 1 Click the server name in the Sybase Central tree view, and switch to the Performance Monitor tab.
- 2 Right-click the chart area.
- 3 Select Configure Collection Rates.
- 4 Select the rates in seconds for statistics collection.
- To reduce the impact on server performance, increase the rate values so that statistics are collected less frequently.
- 6 Click OK to save change.

#### Changing statistics to monitor

This dialog behaves differently for server-level monitoring and multiplexlevel monitoring:

- When you launch this dialog from the server-level performance monitor (the server can be a single server or a multiplex server), you can select up to ten statistics to monitor at a time.
- When you launch this dialog from the multiplex-level performance monitor, you can only monitor one statistic at a time.
- 1 Click the multiplex and switch to the Performance Monitor tab.
- 2 In the Performance Monitor tab, right-click the chart area.
- 3 Select Change Statistics.
- 4 Choose statistics to monitor. "Monitoring performance statistics" on page 54 lists all available statistics, in case you do not want to scroll the display to view them.
- 5 To save any changes, click OK.

#### Changing servers to monitor

The "Change servers to monitor" dialog is only available for the multiplex-level performance monitor.

- 1 Click the multiplex and switch to the Performance Monitor tab.
- 2 Right-click the Performance Monitor.
- 3 Select Change Servers.
- 4 Select the check box for each server to monitor. Clear the check box of servers not to be monitored.
- 5 To save any changes, click OK.

You can save the graph in the topology view as a .JPEG file.

#### Saving the chart

You can save the chart as a .JPEG image file.

- 1 Right-click the Performance Monitor chart.
- 2 From the popup menu, select Save Chart As.
- 3 Specify a file name for the .JPEG file.
- 4 Click Save.

#### Printing the chart

You can print the performance monitor chart.

- 1 Right-click the Performance Monitor chart.
- 2 From the popup menu, select Print Chart.
- 3 Review your print options and print the page to the desired printer.

#### Switching chart view

You can choose between time-series, 2-D bar, and 3-D bar chart view.

- 1 Right-click the Performance Monitor chart.
- 2 From the menu, select Switch Chart View.
- 3 Select either Time Series Chart, Bar Chart 2-D Vertical, or Bar Chart 3-D Vertical.

#### Customizing the chart

To change chart settings and chart refresh (monitor GUI heartbeat) rate.

- 1 Right-click the performance monitor chart area.
- 2 Select Customize Chart.

The Customize Chart dialog has these components:

- Time Window Appears only if the chart is a Time Series chart.
   Specify the period of time during which the data is displayed. The minimum value is 1 minute. The maximum value is 240 minutes (4 hours).
- Chart Refresh Rate Specify how often the data in the chart is refreshed, in seconds. The value also shows at the bottom of the Performance Monitor panel.
- Real vs. Normalized Value Real Value (the default) reflects actual data. Normalized Value scales chart data into a fixed range. This option is for display purposes only, so that statistics with different ranges display better in one chart.
- Legend Select to display or hide the legend.
- 3 To save any changes, click OK.

## Categories of statistics

Statistics are grouped into the following categories:

- CPU usage statistics
- Memory usage statistics
- Cache statistics
- Thread statistics
- Connection statistics
- Request statistics
- Transaction statistics
- Store I/O statistics
- DBspace usage
- Network statistics

### **CPU** usage statistics

Table 4-1: CPU Usage

| Name             | Description                                                                     | Monitored By Default? |
|------------------|---------------------------------------------------------------------------------|-----------------------|
| CPU Usage        | IQ process CPU usage<br>percentage, including<br>both system and user<br>usage. | Yes                   |
| CPU System Usage | IQ process CPU system usage percentage.                                         | No                    |
| CPU User Usage   | IQ process CPU user usage percentage.                                           | No                    |

### Memory usage statistics

Table 4-2: Memory Usage

| Name                        | Description                                                  | Monitored By Default? |
|-----------------------------|--------------------------------------------------------------|-----------------------|
| Memory Allocated            | Memory allocated by the IQ server in megabytes               | Yes                   |
| Maximum Memory<br>Allocated | Maximum memory<br>allocated by the IQ<br>server in megabytes | No                    |

### **Cache statistics**

Table 4-3: Cache Statistics

| Name                  | Description                                        | Monitored By Default? |
|-----------------------|----------------------------------------------------|-----------------------|
| Catalog Cache Hits    | Number of catalog cache hits per second.           | No                    |
| Temporary Cache Hits  | Number of temporary cache hits per second.         | No                    |
| Main Cache Hits       | Number of main cache hits per second.              | No                    |
| Catalog Cache Reads   | Number of catalog cache page lookups per second.   | Yes                   |
| Temporary Cache Reads | Number of temporary cache page lookups per second. | No                    |

| Name                                      | Description                                   | Monitored By Default? |
|-------------------------------------------|-----------------------------------------------|-----------------------|
| Main Cache Reads                          | Number of main cache page lookups per second. | No                    |
| Catalog Cache Current<br>Size             | Current catalog cache size in megabytes.      | No                    |
| Temporary Cache Current<br>Size           | Current temporary cache size in megabytes.    | No                    |
| Main Cache Current Size                   | Current main cache size in megabytes.         | No                    |
| Catalog Cache in Use<br>Percentage        | Percentage of catalog cache in use.           | No                    |
| Temporary Cache in Use<br>Percentage      | Percentage of Temporary cache in use.         | No                    |
| Main Cache in Use<br>Percentage           | Percentage of Main cache size in use.         | No                    |
| Catalog Cache Pinned                      | Number of pinned catalog cache pages.         | No                    |
| Temporary Cache Pinned                    | Number of pinned temporary cache pages.       | No                    |
| Main Cache Pinned                         | Number of pinned main cache pages.            | No                    |
| Catalog Cache Pinned<br>Percentage        | Percentage of catalog cache pinned.           | No                    |
| Temporary Cache Pinned<br>Percentage      | Percentage of temporary cache pinned.         | No                    |
| Main Cache Pinned<br>Percentage           | Percentage of main cache pinned.              | No                    |
| Catalog Cache Dirty Pages Percentage      | Percentage of catalog cache dirty pages.      | No                    |
| Temporary Cache Dirty<br>Pages Percentage | Percentage of temporary cache dirty pages.    | No                    |
| Main Cache Dirty Pages<br>Percentage      | Percentage of main cache dirty pages.         | No                    |

#### **Thread statistics**

Table 4-4: Thread Statistics

| Name                 | Description                                        | Monitored By Default? |
|----------------------|----------------------------------------------------|-----------------------|
| IQ Threads in Use    | Number of threads used by the IQ server            | No                    |
| IQ Threads Available | Number of threads available in the IQ server       | No                    |
| SA Threads in Use    | Number of threads used by the SQL Anywhere engine. | No                    |

### **Connection statistics**

Table 4-5: Connection Statistics

| Name                              | Description                                                     | Monitored By Default? |
|-----------------------------------|-----------------------------------------------------------------|-----------------------|
| Total Connections                 | Total number of connections including user and INC connections. | Yes                   |
| User Connections                  | Number of user connections.                                     | No                    |
| INC Incoming<br>Connections       | Number of INC incoming connections                              | No                    |
| INC Outgoing<br>Connections       | Number of INC outgoing connections                              | No                    |
| User Connections Per<br>Minute    | Number of user connections per minute                           | No                    |
| User Disconnections Per<br>Minute | Number of user disconnections per minute                        | No                    |

### **Request statistics**

Table 4-6: Request Statistics

| Name     | Description                                                                                                    | Monitored By Default? |
|----------|----------------------------------------------------------------------------------------------------|-----------------------|
| Requests | Number of times per<br>second the server has been<br>entered to allow it to<br>handle a new request or<br>continue processing an<br>existing request. | No                    |

| Name                  | Description                                                                             | Monitored By Default? |
|-----------------------|-----------------------------------------------------------------------------------------|-----------------------|
| Unscheduled Requests  | Number of requests that are currently queued up waiting for an available server thread. | No                    |
| IQ Waiting Operations | Number of IQ operations waiting for the resource governor                               | No                    |
| IQ Active Operations  | Number of active IQ operations                                                          | No                    |

### **Transaction statistics**

Table 4-7: Transaction Statistics

| Name                            | Description                                                              | Monitored By Default? |
|---------------------------------|--------------------------------------------------------------------------|-----------------------|
| Total Transaction Count         | Total number of active transactions including user and INC transactions. | No                    |
| User Transaction Count          | Number of active user transactions                                       | No                    |
| INC Transaction Count           | Number of active INC transactions                                        | No                    |
| Active Load Table<br>Statements | Number of active load table statements                                   | No                    |

### Store I/O statistics

Table 4-8: Store I/O Statistics

| Name                           | Description                                                                   | Monitored By Default? |
|--------------------------------|-------------------------------------------------------------------------------|-----------------------|
| Catalog Store Disk Reads       | Number of kilobytes per second that have been read from the catalog store.    | No                    |
| Temporary Store Disk<br>Reads  | Number of kilobytes per second that have been read from the temporary store.  | No                    |
| Main Store Disk Reads          | Number of kilobytes per second that have been read from the main store.       | No                    |
| Catalog Store Disk Writes      | Number of kilobytes per second that have been written to the catalog store.   | No                    |
| Temporary Store Disk<br>Writes | Number of kilobytes per second that have been written to the temporary store. | No                    |
| Main Store Disk Writes         | Number of kilobytes per second that have been written to the main store.      | No                    |

### **DBspace** usage

Table 4-9: DBSpace Usage

| Name                                          | Description                                                                                                    | Monitored By Default? |
|-----------------------------------------------|----------------------------------------------------------------------------------------------------|-----------------------|
| Per DBSpace Free Space<br>Percentage          | Percentage of free space<br>available for every<br>dbspace. There is one such<br>statistic per dbspace.                  | No                    |
| Per DBSpace Size in Use                       | DBSpace size in use. There is one such statistic per dbspace.                                                            | No                    |
| Per DBSpace Per File Free<br>Space Percentage | Percentage of free space<br>available for every<br>dbspace file. There is one<br>such statistic per dbspace<br>per file. | No                    |

| Name                      | Description                 | Monitored By Default? |
|---------------------------|-----------------------------|-----------------------|
| Per DBSpace Per File Size | DBSpace file size in use.   | No                    |
| in Use                    | There is one such statistic |                       |
|                           | per dbspace per file.       |                       |

### **Network statistics**

Table 4-10: Network Statistics

| Name                           | Description                                                                                                    | Monitored By Default? |
|--------------------------------|----------------------------------------------------------------------------------------------------|-----------------------|
| Bytes Received                 | Number of bytes per<br>second received during<br>client/server<br>communications.                                                           | Yes                   |
| Bytes Received<br>Uncompressed | Number of bytes per<br>second that would have<br>been received during<br>client/server<br>communications if<br>compression was<br>disabled. | No                    |
| Bytes Sent                     | Number of bytes per<br>second sent during<br>client/server<br>communications.                                                               | Yes                   |
| Bytes Sent Uncompressed        | Number of bytes per<br>second that would have<br>been sent during<br>client/server<br>communications if<br>compression was<br>disabled.     | No                    |
| Free Communication<br>Buffers  | Number of available network communication buffers.                                                                                          | No                    |
| Total Communication<br>Buffers | Total number of network communication buffers.                                                                                              | No                    |

### **Backing Up and Restoring Data** CHAPTER 5 in a Multiplex Environment

About this chapter This chapter describes how to back up IQ store data and restore it in

multiplex environment.

Contents Page **Topic** Backing up and restoring data in a multiplex environment

66

# Backing up and restoring data in a multiplex environment

This section describes:

- Notes on back up and restore for multiplex servers and databases.
- Special restrictions that apply to backup and restore operations in a multiplex environment

In addition to the usual reasons for backing up and restoring data, you can also use the restore operation to recreate the multiplex on a different system when no problems have occurred.

The BACKUP and RESTORE SQL commands can only be executed on the coordinator node. For complete syntax, see BACKUP statement and RESTORE statements in Chapter 1, "SQL Statements," in *Reference: Statements and Options*. To back up the IQ store and catalog store on a multiplex database, log onto the coordinator using an account with DBA or backup authority. The database must not be running to restore a full, incremental since full or incremental restore of either a read-write files only or an all files backup. The database may or may not be running to restore a backup of read-only files. When restoring files in a read-only dbspace, the dbspace must be offline.

Multiplex backup list

Back up the IQ store as described in "Types of backups" in Chapter 12, "Data Backup, Recovery, and Archiving," in *System Administration Guide: Volume 1*. The last step of both IQ-level and system-level restores is synchronizing the secondary servers to propagate changes.

You may wish to preserve the *server.dbrlog.NNN* files (stored in the write server's directory under */repDirs/logfiles* on UNIX or *\repDirs\logfiles* on Windows).

Updating your virtual backup list

If using virtual backup, it is critically important to add to your system backup specification all main store dbfiles that are specified in the backup. Use the stored procedure sp\_iqfile in creating the system backup list.

Use the stored procedures sp\_iqbackupsummary, sp\_iqbackupdetails, and sp\_iqrestoreaction, the system views SYSIQBACKUPHISTORY and SYSIQBACKUPHISTORYDETAIL and the db\_backupheader utility to track backups and plan restore actions.

Raw devices and symbolic links

If symbolic links are used for raw device names, as recommended, be sure the system backup utility follows the symbolic link and backs up the device.

### Checking database consistency

The sp\_iqcheckdb procedure can perform several different functions, depending on the parameters specified. The four modes for checking and repairing database consistency are described in "sp\_iqcheckdb procedure" in Chapter 7, "System Procedures," in *Reference: Building Blocks, Tables, and Procedures*.

You may run sp\_iqcheckdb on any multiplex node, but on a secondary server the procedure cannot access the freelist so no freelist checks are performed.

A multiplex coordinator must be started in single node mode (-iqmpx\_sn 1) in order to run sp\_iqcheckb dropleaks. Dropleaks mode may be not run on multiplex secondary nodes.

### Restoring in the multiplex environment

Confirm with Technical Support that a restore operation is needed. If you have trouble opening your database on a secondary server, synchronize the server. For details, see "Synchronizing secondary servers" on page 29. Note that it is never necessary to restore a coordinator node due to secondary node problems.

You must perform read-write restore operations against a server running the utility database. Restore returns an error if run against a secondary server.

- Restoring IQ store data when restoring database in same location
  - 1 Confirm that database home directories for each server still exist. If not, create them or restore them from file system backups:
  - 2 Shut down every server in the multiplex (coordinator and all secondary servers) using the Stop Multiplex command in Sybase Central.

**Note** If automatic startup is enabled in your ODBC configuration, users on the same machine as the server may be able to start the server automatically and you will need to prevent this from happening while you are restoring the database.

3 After stopping all servers, verify that the database shut down successfully. If you see an active iqsrv15 process with the server name of a server in the multiplex (in a startup parameter), stop the process.

To verify on a UNIX system, use the ps command. For example:

To verify on a Windows system, use Task Manager. Look on the Processes tab for *iqsrv15.exe* or find the IQ Server icon in the system tray and stop it using right-click and Shutdown.

- 4 Move files required for debugging and reconfiguring the multiplex.
  - Make a file system copy of the .iqmsg file. If you have message log archiving configured, see "Backing up the right files," in System Administration Guide: Volume 1.
  - On each server, preserve any files that were added to IQ\_SYSTEM\_TEMP for that server. These files will be of the form *dbname.iqtmp* if you used an OS file, or they could be raw devices. If the IQ Temporary store is damaged, start the server with the -iqnotemp switch to drop and recreate the temporary store dbspaces. For more information, see *Release Bulletin*.

Either drop the database or delete the following files from the coordinator:

```
<database_home>/<dbname>.db
<database_home>/<dbname>.log
```

If a query server is damaged, however, drop it and re-add it after RESTORE. Then follow the instructions in "Restoring IQ store data when restoring database in a different location."

5 Start the utility database from the coordinator server directory using the coordinator server's server name:

```
% start_iq -n thoreau_Server01 -c 32MB
-x tcpip(port=1234)
```

6 Connect to the utility database (*utility db*).

```
% dbisql -c "eng=thoreau_Server01;uid=DBA;pwd=SQL;
dbn=utility db"
```

- 7 Run the RESTORE command. If you need to restore certain dbspace files to a different path, specify a RENAME clause. For details, see the RESTORE statement in *Reference: Statements and Options*.
- 8 Shut down the utility database.
- 9 Make sure that the temporary dbspaces exist as before, on raw devices or as files of the correct length. See "Backing up the right files," in Chapter 12, "Data Backup, Recovery, and Archiving," in System Administration Guide: Volume 1. For information on starting without the IQ Temporary Store, see the Release Bulletin.
- 10 Start the coordinator server and, *if restoring to the same location*, synchronize the secondary servers. For more information, see "Synchronizing secondary servers" on page 29.
- 11 Start the secondary servers.
- Restoring IQ store data when restoring database in different location
  - 1 Confirm that database home directories for each server still exist. If not, create them or restore them from file system backups:
  - 2 If this is not the first time restoring to the new location, shut down all multiplex servers running at the destination location (coordinator and secondary servers) using the Stop Multiplex command in Sybase Central. It is not necessary to stop the multiplex running at the original location where the backup was taken.

**Note** If automatic startup is enabled in your ODBC configuration, users on the same machine as the server may be able to start the server automatically and you will need to prevent this from happening while you are restoring the database.

3 After stopping all servers, verify that the database shut down successfully. If you see an active iqsrv15 process with the server name of a server in the multiplex (in a startup parameter) you should stop it.

To verify on a UNIX system, use the ps command. For example:

To verify on a Windows system, use Task Manager. Look on the Processes tab for *iqsrv15.exe* or find the IQ Server icon in the system tray and stop it using right-click and Shutdown.

- 4 Move files required for debugging and reconfiguring the multiplex.
  - Make a file system copy of the .iqmsg file. If you have message log archiving configured, see "Backing up the right files," in System Administration Guide: Volume 1.
- 5 Start the utility database from the coordinator server directory using the new coordinator server's server name:

```
% start_iq -n thoreau_Server01 -c 32MB
-x tcpip(port=1234)
```

6 Connect to the utility database (*utility\_db*).

```
% dbisql -c "eng=thoreau_Server01;uid=DBA;pwd=SQL;
dbn=utility db"
```

- 7 Run the RESTORE command with a new location path for the database. If you need to restore certain dbspace files to a different path, specify a RENAME clause. For details, see the RESTORE statement in *Reference: Statements and Options*.
- 8 Start the restored database either by reconnecting to the utility\_db server and specifying the restored database filename or by stopping the server and restarting it with the restored database. If you restart the server you will need to use the single node and override flags (-iqmpx\_sn 1 -iqmpx\_ov 1).
- 9 Drop all the secondary nodes, using DROP MULTIPLEX SERVER statement (for example, DROP MULTIPLEX SERVER node w3\_skm)
- 10 Once you drop the last secondary node, the coordinator shuts down automatically, signifying conversion to simplex.
- 11 Restart the coordinator without the single node or override switch.
- 12 Recreate all the secondary nodes with the correct location path. For example:

```
CREATE MULTIPLEX SERVER node_r2_skm DATABASE '/sunx3005/mpx_simdb.db'
HOST 'localhost' PORT 8998
ROLE READER STATUS INCLUDED
```

After you create the first secondary node, the server automatically shuts down, signifying conversion to multiplex.

**Note** In the preceding command, you must provide the database file extension *.DB*.

- 13 When you restart the coordinator, you will see a warning in server log about multiplex environment being invalid. This warning is thrown when IQ\_SYSTEM\_TEMP dbspace does not contain any file. This is true for all the secondary nodes created in last step. Ignore this warning for now.
- 14 Synchronize the secondary servers. For more information, see "Synchronizing secondary servers" on page 29.
- 15 Start the secondary servers.
- 16 Connect to each secondary server and add files in IQ\_SYSTEM\_TEMP.
- 17 Run sp\_iqmpxvalidate on the coordinator. It should report no error detected.

If the purpose of the restore is to restore an exact copy of the multiplex to a different location, and if copies of all of the server's temporary files exist at the new location, you may replace steps 9 through 17 with the following step 9:

9 Alter the server name, host, port and database path of each server using the ALTER MULTIPLEX SERVER command.

### Selective restores in a multiplex environment

As of release 15.0, you can restore the database either selectively (by restoring only read-write dbspaces or a set of read-only dbspaces and/or read-only files) or completely. For details, see Chapter 12, "Data Backup, Recovery, and Archiving, in the *System Administration Guide: Volume 1* and RESTORE statement in *Reference: Statements and Options*.

# APPENDIX A Multiplex Reference

| Topic                                         | Page |
|-----------------------------------------------|------|
| SQL statements                                | 73   |
| Database options                              | 77   |
| System tables                                 | 78   |
| System views                                  | 80   |
| System procedures                             | 81   |
| Startup and database administration utilities | 94   |

About this chapter

The SQL syntax and system objects in this chapter support multiplex creation and administration.

### **SQL** statements

The following statements include syntax to support multiplex functionality.

### **ALTER LOGIN POLICY statement**

Description Modifies some or all option values for existing login policies in the

database on the named multiplex server.

Syntax ALTER LOGIN POLICY policy-name policy-options

**MULTIPLEX SERVER** server-name

Parameters policy-options:

policy-option [ policy-option... ]

policy\_option:

policy-option-name =policy-option-value

policy-option-value={ UNLIMITED | ROOT | value }

Example The following example alters the *MpxUsers* login policy. This example

changes the locked and max\_connections options. The locked value indicates that users with the policy are prohibited from establishing new connections and the max\_connections value indicates the number of concurrent connections allowed on the named multiplex server.

ALTER LOGIN POLICY MpxUsers locked=ON max connections=4 MULTIPLEX SERVER mpxsrv1;

Permissions Must have DBA authority.

#### **ALTER MULTIPLEX RENAME statement**

Syntax ALTER MULTIPLEX RENAME multiplex-name

Usage Renames the multiplex and stores the multiplex name in SYS.ISYSIQINFO

system table. When a multiplex is created, it is named after the coordinator. The multiplex name is only used in Sybase Central to identify a multiplex in the Multiplexes folder. This statement is automatically committed.

Permissions Must have DBA authority.

#### **ALTER MULTIPLEX SERVER statement**

Syntax ALTER MULTIPLEX SERVER server-name server-option

Parameters *server-option*:

{ RENAME new-server-name

DATABASE 'dbfile'

| ROLE { WRITER | READER | COORDINATOR }

| STATUS { INCLUDED | EXCLUDED } | ASSIGN AS FAILOVER SERVER

| host-port-list }

host-port-list: { HOST ' hostname ' PORT port number }

Usage **RENAME** Changes the name of the given server. The server

automatically shuts down. The next restart requires the new name.

**DATABASE** Changes the catalog file path for the given server. The server will automatically shutdown and next time it should be started using new catalog path. Its user's responsibility (Sybase central might hide it) to

relocate the catalog file itself.

**ROLE** Changes the role of the given server. Users are not allowed to change the role of coordinator or role to coordinator. If the writer node's role is changed to reader, the server shuts down.

**STATUS** Changes the status of the given server. A failover node cannot be excluded unless it is the last node to be excluded. The server automatically shuts down after exclusion. After including a node, you must be synchronize and restart it.

**ASSIGN** Designates the given server as the new failover server. The node should not be in the excluded state. The ASSIGN AS FAILOVER clause is a standalone clause that cannot be used with any other ALTER MULTIPLEX SERVER clause.

The coordinator must be running, but you can run the ALTER MULTIPLEX SERVER command from any server in the multiplex. (Sybase recommends that all DDL statements be run on the coordinator.) In all cases except when altering role from reader to writer, the named server is automatically shut down.

Example

Exclude secondary server mpx\_writer1:

ALTER MULTIPLEX SERVER mpx writer1 STATUS EXCLUDED

**Note** It is recommended that the target server be shutdown before you exclude it. If you do not, an excluded server will automatically shut down and requires ALTER MULTIPLEX SERVER *server-name* STATUS INCLUDED and a synchronize to rejoin the multiplex.

Permissions

Must have DBA authority.

#### **CREATE MULTIPLEX SERVER statement**

Syntax CREATE MULTIPLEX SERVER server-name DATABASE 'dbfile

host-port list [ROLE { READER | WRITER }] [ STATUS | {

INCLUDED | EXCLUDED } ]

Parameters host-port-list:

{ HOST 'hostname' PORT port-number }

Usage

Usage

When creating the initial multiplex server, both coordinator node and secondary node rows are added to SYS.ISYSIQMPXSERVER. The transaction log records this operation as two separate CREATE MULTIPLEX SERVER commands, one for the coordinator node and one for the secondary node.

The SYS.ISYSIQMPXSERVER system table stores the HOST *hostname* PORT *portname* pairs in its connection\_info string as *host:port[;host:port...]*.

**Note** Use multiple host:port pairs if the computer the multiplex server is running on has multiple redundant network cards mapped to different network addresses.

You may specify the clauses DATABASE, *host-port list*, ROLE and STATUS in any order. The default ROLE is READER. The default STATUS is INCLUDED.

When you add a server, the coordinator must be running, but you can run the CREATE MULTIPLEX SERVER command from any server in the multiplex.

This statement is automatically committed.

Example For examples, see "Adding multiplex servers" on page 31.

Permissions Must have DBA authority.

#### **DROP MULTIPLEX SERVER statement**

Syntax DROP MULTIPLEX SERVER server-name

Deletes a server from the multiplex. Sybase recommends that you shut down each multiplex server before dropping it. This statement is

automatically committed.

If not already stopped as recommended, the dropped server automatically

shuts down after executing this statement.

Dropping the last secondary server converts the multiplex back to simplex. After dropping the last secondary server within the multiplex, the coordinator automatically shuts down. If required, it needs to be restarted.

Example DROP MULTIPLEX SERVER writer1

Permissions Must have DBA authority.

# **Database options**

The following options control multiplex inter-node communications.

### MPX\_AUTOEXCLUDE\_TIMEOUT option

Function Timeout for auto-excluding a secondary node on the coordinator node. 0

indicates that the nodes will not be auto excluded. This option does not

apply to the designated failover node.

Allowed values 0 to 10080 minutes (1 week). Values must be exactly divisible by the

heartbeat\_frequency setting in minutes. For example, if the

heartbeat\_frequency setting is 120 (2 minutes), mpx\_autoexclude\_timeout

must be divisible by 2.

Default 60 minutes

### MPX\_HEARTBEAT\_FREQUENCY option

Function Interval until the heartbeat thread wakes and cleans up the connection pool

on the secondary node.

Allowed values 2 seconds to 3600 seconds

Default 60 seconds

### MPX\_IDLE\_CONNECTION\_TIMEOUT option

Function Time after which an unused connection in the connection pool on a

secondary node will be closed.

Allowed values 0 sec to no limit

Default 600 seconds

# MPX\_MAX\_CONNECTION\_POOL\_SIZE option

Function Maximum number of connections allowed in the connection pool on a

secondary node

Allowed values 10 number

Default 1 to 1000

### MPX\_MAX\_UNUSED\_POOL\_SIZE option

Function Maximum number of unused connections in the connection pool on a

secondary node.

Allowed values 0 sec to no limit

Default 0 to maximum pool size

# System tables

The following tables are new or changed to support multiplex functionality.

### ISYSIQINFO system table

```
CREATE TABLE SYS.SYSIQINFO (

last_full_backup TIMESTAMP,

last_incr_backup TIMESTAMP,

create_time TIMESTAMP NOT NULL,

update_time TIMESTAMP NOT NULL,

file_format_version UNSIGNED INT NOT NULL,

cat_format_version UNSIGNED INT NOT NULL

sp_format_version UNSIGNED INT NOT NULL,

block_size UNSIGNED INT NOT NULL

chunk_size UNSIGNED INT NOT NULL,

file_format_date CHAR(10) NOT NULL,

dbsig BINARY(136) NOT NULL,

multiplex_name CHAR(128) NULL,

last_multiplex_mode TINYINT NULL,

PRIMARY KEY ( create_time ),

)
```

This table indicates the database characteristics as defined when the Sybase IQ database was created using CREATE DATABASE. It always contains only one row. The multiplex\_name and last\_multiplex\_mode columns are new for Sybase IQ 15.0.

last\_full\_backup Completion time of the most recent full backup.

**last\_incr\_backup** Completion time of the most recent incremental backup.

create\_time Date and time created.

**update\_time** Date and time of the last update.

**file\_format\_version** File format number of files for this database.

**cat\_format\_version** Catalog format number for this database.

**sp\_format\_version** Stored procedure format number for this database.

**block\_size** Block size specified for the database.

**chunk\_size** Number of blocks per chunk as determined by the block size and page size specified for the database.

**file\_format\_date** Date when file format number was last changed.

**dbsig** Used internally by catalog.

**multiplex\_name** Used internally by catalog.

**last\_multiplex\_mode** Mode of the server that last opened the catalog read-write. One of the following values.

- 0 Single Node.
- 1 Reader.
- 2 Coordinator.
- 3 Writer.

# ISYSIQMPXLOGINPOLICYOPTION system table

The ISYSIQMPXLOGINPOLICYOPTION table stores information that allows a user to override the two login policy options (lock and max\_connections) for a particular login policy on a per multiplex server basis. See "SYSIQMPXLOGINPOLICYOPTION system view" on page 80.

# ISYSIQMPXSERVER system table

ISYSIQMPXSERVER stores membership properties and version status data for a given multiplex node. See "SYSIQMPXSERVER system view" on page 81.

# System views

The following views support multiplex functionality.

### SYSIQMPXLOGINPOLICYOPTION system view

Presents group information from ISYSIQMPXLOGINPOLICYOPTION in a readable format.

ISYSIQMPXSYSPOLICYLOGIN stores information that allows a user to override the two login policy options (lock and max\_connections) for a particular login policy on a per multiplex server basis.

| Column name        | Column type                   | Description                                                                                                    |
|--------------------|-------------------------------|----------------------------------------------------------------------------------------------------|
| login_policy       | UNSIGNED BIG-<br>INT NOT NULL | The ID number of the login policy.                                                                                  |
| server_id          | UNSIGNED INT<br>NOT NULL      | The server name. Must be case insensitive unique.                                                                   |
| login_option_name  | CHAR(128) NOT<br>NULL         | The option name to be overridden: locked or max_connections.                                                        |
| login_option_value | LONG VARCHAR<br>NOT NULL      | The value of the login policy option. For values and their defaults, see <i>Reference: Statements and Options</i> . |

Constraints on underlying system table login\_policy\_id foreign key(ISYSLOGINPOLICY)

server\_id foreign key(ISYSMPXSERVER)

### SYSIQMPXSERVER system view

Presents a readable version of the table ISYSIQMPXSERVER. The ISYSIQMPXSERVER system table stores membership properties and version status data for the given multiplex node.

| Column name     | Column type               | Description                                                                  |
|-----------------|---------------------------|------------------------------------------------------------------------------|
| server_id       | UNSIGNED INT<br>NOT NULL  | The ID number of the server.                                                 |
| server_name     | CHAR(128) NOT<br>NULL     | The server name. Must be case insensitive unique.                            |
| role            | TINYINT NOT<br>NULL       | Coordinator, reader, or writer.                                              |
| status          | TINYINT NOT<br>NULL       | Excluded or included.                                                        |
| current_version | UNSIGNED BIG-<br>INT NULL | Current version ID of the server.                                            |
| active_version  | LONG BINARY<br>NULL       | The list of active versions on the server (encoded).                         |
| connection_info | LONG VARCHAR<br>NULL      | String containing host-<br>name and port pairs de-<br>limited by semicolons. |
| db_path         | LONG VARCHAR<br>NOT NULL  | Full path to the database file for the server.                               |

**Constraints on underlying system table** Primary key(server\_id)

# System procedures

The following system procedures have special syntax or usage notes to support multiplex functionality. Where syntax is not provided, syntax is common across simplex and multiplex servers and is documented in *Reference: Building Blocks, Tables, and Procedures.* 

### sp\_iqcheckdb procedure

Usage

On a multiplex coordinator node, dropleaks mode also detects leaked blocks, duplicate blocks, or extra blocks across the multiplex.

### sp\_iqconnection procedure

**Function** 

Shows information about connections and versions, including which users are using temporary dbspace, which users are keeping versions alive, what the connections are doing inside Sybase IQ, connection status, database version status, and so on.

Syntax

sp\_iqconnection [ connhandle ]

Usage

The input parameter *connhandle* is equal to the Number connection property and is the ID number of the connection. The connection\_property system function returns the connection ID:

```
SELECT connection property ( 'Number' )
```

When called with an input parameter of a valid *connhandle*, sp\_iqconnection returns the one row for that connection only.

Permissions

DBA authority required. Users without DBA authority must be granted EXECUTE permission in order to run the stored procedure.

Description

sp\_iqconnection returns a row for each active connection. The columns ConnHandle, Name, Userid, LastReqTime, ReqType, CommLink, NodeAddr, and LastIdle are the connection properties Number, Name, Userid, LastReqTime, ReqType, CommLink, NodeAddr, and LastIdle respectively, and return the same values as the system function sa\_conn\_info. The additional columns return connection data from the Sybase IQ side of the Sybase IQ engine. Rows are ordered by ConnCreateTime.

The column MPXServerName stores information related to multiplex Inter-Node Communication (INC), as shown in Table A-1:

Table A-1: MPXServerName column values

| Server where run      | MPXServerName column content                                                                                                    |
|-----------------------|----------------------------------------------------------------------------------------------------|
| Simplex server        | NULL (All connections are local/user connections.)                                                                                                    |
| Multiplex coordinator | NULL for local/user connections                                                                                                    |
|                       | Contains value of secondary node's<br>server name (source of connection)<br>for every INC connection (either ondemand or dedicated heartbeat connection. |
| Multiplex secondary   | NULL for local/user connections                                                                                                    |
|                       | • Contains value of coordinator's server name (source of connection).                                                                                    |

In Java applications, specify Sybase IQ-specific connection properties from TDS clients in the RemotePWD field. This example, where myconnection becomes the IQ connection name, shows how to specify IQ specific connection parameters:

```
p.put("RemotePWD",",,CON=myconnection");
```

For more details about using the RemotePWD parameter, see *SQL Anywhere Server Programming*.

Table A-2: sp\_iqconnection columns

| Column name   | Description                                                                                                    |
|---------------|----------------------------------------------------------------------------------------------------|
| ConnHandle    | The ID number of the connection.                                                                                                    |
| Name          | The name of the server.                                                                                                    |
| Userid        | The user ID for the connection.                                                                                                    |
| LastReqTime   | The time at which the last request for the specified connection started.                                                                                                    |
| ReqType       | A string for the type of the last request.                                                                                                    |
| IQCmdType     | The current command executing on the Sybase IQ side, if any. The command type reflects commands defined at the implementation level of the engine. These commands consists of transaction commands, DDL and DML commands for data in the IQ store, internal IQ cursor commands, and special control commands such as OPEN and CLOSE DB, BACKUP, RESTORE, and others. |
| LastIQCmdTime | The time the last IQ command started or completed on the IQ side of the Sybase IQ engine on this connection.                                                                                                    |
| IQCursors     | The number of cursors open in the IQ store on this connection.                                                                                                    |

| Column name         | Description                                                                                                    |
|---------------------|----------------------------------------------------------------------------------------------------|
| LowestIQCursorState | The IQ cursor state, if any. If multiple cursors exist on the connection, the state displayed is the lowest cursor state of all the cursors; that is, the furthest from completion. Cursor state reflects internal Sybase IQ implementation detail and is subject to change in the future. For this version, cursor states are: NONE, INITIALIZED, PARSED, DESCRIBED, COSTED, PREPARED, EXECUTED, FETCHING, END_OF_DATA, CLOSED and COMPLETED. As suggested by the names, cursor state changes at the end of the operation. A state of PREPARED, for example, indicates that the cursor is executing. |
| IQthreads           | The number of Sybase IQ threads currently assigned to the connection. Some threads may be assigned but idle. This column can help you determine which connections are using the most resources.                                                                                                    |
| TxnID               | The transaction ID of the current transaction on the connection. This is the same as the transaction ID displayed in the <code>.iqmsg</code> file by the BeginTxn, CmtTxn, and PostCmtTxn messages, as well as the Txn ID Seq logged when the database is opened.                                                                                                    |
| ConnCreateTime      | The time the connection was created.                                                                                                    |
| TempTableSpaceKB    | The number of kilobytes of IQ temporary store space in use by this connection for data stored in IQ temp tables.                                                                                                    |
| TempWorkSpaceKB     | The number of kilobytes of IQ temporary store space in use by this connection for working space such as sorts, hashes, and temporary bitmaps. Space used by bitmaps or other objects that are part of indexes on Sybase IQ temporary tables are reflected in TempTableSpaceKB.                                                                                                    |
| IQConnID            | The ten-digit connection ID displayed as part of all messages in the .iqmsg file. This is a monotonically increasing integer unique within a server session.                                                                                                    |
| satoiq_count        | An internal counter used to display the number of crossings from the SQL Anywhere side to the IQ side of the Sybase IQ engine. This might be occasionally useful in determining connection activity. Result sets are returned in buffers of rows and do not increment satoiq_count or iqtosa_count once per row.                                                                                                    |
| iqtosa_count        | An internal counter used to display the number of crossings from the IQ side to the SQL Anywhere side of the Sybase IQ engine. This might be occasionally useful in determining connection activity.                                                                                                    |
| CommLink            | The communication link for the connection. This is one of the network protocols supported by Sybase IQ, or is local for a same-machine connection.                                                                                                    |
| NodeAddr            | The node for the client in a client/server connection.                                                                                                    |
| LastIdle            | The number of ticks between requests.                                                                                                    |
| MPXServerName       | If an INC connection, the varchar(128) value contains the name of the multiplex server where the INC connection originates. NULL if not an INC connection.                                                                                                    |

Example

The following is an example of  $sp\_iqconnection$  output:

| ConnHandle                                                                 | Name         | Userid     | ========                   | LastRe      | -     | ReqType                 |
|----------------------------------------------------------------------------|--------------|------------|----------------------------|-------------|-------|-------------------------|
|                                                                            | SERVER H'    | 'dbo'      | '2008-11-18                |             |       | 'EXEC'                  |
|                                                                            | SERVER H'    | 'dbo'      | '2008-11-18                |             |       | 'EXEC'                  |
|                                                                            | SERVER H'    | 'dbo'      | '2008-11-18                |             |       | 'EXEC'                  |
|                                                                            | SERVER H'    | 'dbo'      | '2008-11-18                |             |       | 'EXEC'                  |
|                                                                            | C 49450e8'   | 'DBA'      | '2008-11-18                |             |       | 'OPEN'                  |
| ~ _                                                                        | Central 1'   | 'DBA'      | '2008-11-18                |             |       | 'CLOSE'                 |
| 7                                                                          |              |            |                            |             |       |                         |
|                                                                            | IQCmdType    | LastIQCn   |                            | IQCursors   |       | tIQCursorState          |
| ========                                                                   | =======      | 2000 11 1  |                            |             | ===== | LNOVEL                  |
| 'NONE'<br>'NONE'                                                           |              |            | L8 13:15:00<br>L8 13:15:00 |             |       | 'NONE'                  |
| 'NONE'                                                                     |              |            | L8 14:52:55                |             |       | 'NONE'<br>'NONE'        |
| 'NONE'                                                                     |              |            | L8 14:53:25                |             |       | 'NONE'                  |
| 'IOUTILITYO                                                                | DENCTIDEOD   |            | L8 14:59:45                |             |       | 'NONE'                  |
| 'NONE'                                                                     | LINCONSOR    |            | L8 14:43:33                |             |       | 'NONE'                  |
| IQthreads                                                                  | TxnID        |            |                            |             |       | rempWorkSpaceKB         |
| =======================================                                    |              |            |                            | ========    | -==== | 0                       |
| 1                                                                          |              |            | L3:14:09.0<br>L3:14:34.0   |             | 0     | 0                       |
| 1                                                                          |              |            | L3:14:34.0<br>L3:14:55.0   |             | 0     | 0                       |
| 1                                                                          |              |            | L3:14:35.0                 |             | 0     | 0                       |
| 1                                                                          |              |            | L3:13.23.0<br>L3:28:08.0   |             | 0     | 0                       |
| 1                                                                          |              |            | L4:03:50.0                 |             | 0     | 0                       |
| IQconnID satoiq count iqtosa count CommLink NodeAdd LastIdle MPXServerName |              |            |                            |             |       |                         |
| IQCOMMID sa                                                                |              | iqiosa_coi | IIIC COMMETIN              |             |       | e MPXServername         |
| 23198                                                                      | ======= = 28 | <br>12     | === ======<br>2 'local'    | <br>' '     | 2977  | ========<br> mpx0631 r1 |
| 23198                                                                      | 28           | 12         |                            | 1.1         | 1503  | 'mpx0631_r1'            |
| 23202                                                                      | 28<br>127    | 12         |                            | 1.1         | 10000 | 'mpx0631_12'            |
| 23212                                                                      | 127          | 12         |                            | 1.1         | 10000 | 'mpx0631_w2'            |
| 23267                                                                      | 658          | 66         |                            | '10.18.60.1 |       | · <del></del>           |
| 23443                                                                      | 510          | 54         |                            | 11          | 123   |                         |
|                                                                            |              | 0.         |                            |             |       | -                       |

### sp\_iqdbsize procedure

Usage

If run on a multiplex database, the default parameter is main, which returns the size of the shared IQ store.

### sp\_iqdbspace procedure

The sp\_iqdbspace procedure displays NA (not available) in the Usage column for the IQ dbspace only when run against a secondary node in a multiplex configuration.

### sp\_iqfile procedure

The sp\_iqfile procedure displays NA (not available) in the Usage column for the file of the IQ dbspace only when run against a secondary node in a multiplex configuration.

### sp\_iqindexinfo procedure

Usage

By default in a multiplex database, sp\_iqindexinfo displays information about the shared IQ store on a secondary server. If individual tables or indexes are specified, then the store to display is selected automatically.

### sp\_iqmpxinfo procedure

Function If run on the coordinator node, displays complete multiplex configuration

info for all nodes. If run on a secondary node, displays complete multiplex

configuration info for only that node.

Syntax sp\_iqmpxinfo

Permissions DBA authority required.

Description The sp\_iqmpxinfo procedure returns the following:

Table A-3: sp\_iqmpxinfo columns

| Column name          | Data type       | Description                                                                                                    |
|----------------------|-----------------|----------------------------------------------------------------------------------------------------|
| server_id            | unsigned int    | Identifier for the server for which information is displayed                                                                       |
| server_name          | char(128)       | Name of the server                                                                                                    |
| connection_info      | long varchar    | A formatted string containing the host/port portion of the connection string used for TCPIP connections between multiplex servers. |
| db_path              | long varchar    | Full database path                                                                                                    |
| role                 | char(16)        | 'coordinator'<br>  'writer'<br>  'reader'                                                                                          |
| status               | char(8)         | 'included'<br>  'excluded'                                                                                                    |
| mpx_mode             | char(16)        | 'single'   'coordinator'   'writer'   'reader'   'writer'   'unknown'                                                              |
| inc_state            | char(16)        | 'active'<br>  'not responding'<br>  'timed out'                                                                                    |
| coordinator_failover | char(128)       | Name of the failover server                                                                                                    |
| current_version      | unsigned bigint | Decimal-formatted version ID                                                                                                    |
| active_versions      | long_varchar    | Comma-separated list of decimal formatted version IDs.                                                                             |

Example

#### This example shows sample output of sp\_iqmpxinfo:

```
server_id, server_name, connection_info, db_path,
role, status, mpx_mode, inc_state,
coordinator_failover, current_version,
active_versions

1, 'dbsrv10261_c1', 'host=(fe80::214:4fff:fe45:
e6f2%2):11075, (fd77:55d:59d9:329:214:4fff:fe45:
e6f2%2):11075,10.18.41.194:11075',
'/sunx5prod/mpxsim/c1/mpx_simdb.db',
'coordinator', 'included', 'coordinator',
'N/A', 'r2_dbsrv10261',0,
```

```
2,'r2_dbsrv10261','host=localhost:7733',
'/sunx5prod/mpxsim/r2/mpx_simdb.db',
'reader','included','reader','active',
'r2_dbsrv10261',0,

3,'w3_dbsrv10261','host=localhost:5507',
'/sunx5prod/mpxsim/w3/mpx_simdb.db','writer',
'included','writer','active','r2 dbsrv10261',0,
```

### sp\_iqmpxincconnpoolinfo procedure

Function If run on the coordinator node, displays INC connection pool status for

every node. If executed on a secondary node, displays INC connection

pool status for just the current node.

Syntax sp\_iqmpxincconnpoolinfo

Usage If the procedure is run on the coordinator and a secondary node is not

responding or timed out, the result set omits the row for that node, because

this data cannot be accessed unless that node is running.

Permissions DBA authority required.

Description The sp\_iqmpxincconnpoolinfo procedure returns the following:

Table A-4: sp\_iqiqmpxincconnpoolinfo columns

| Column name           | Data type    | Description                            |
|-----------------------|--------------|----------------------------------------|
| server_id             | unsigned int | Identifier for the server              |
| server_name           | char(128)    | Name of the server                     |
| current_pool_size     | unsigned int | Current size of connection pool        |
| idle_connection_count | unsigned int | Number of idle connections in the pool |
| connections_in_use    | unsigned int | Number of connections in use           |

Example

This example shows sample output of sp\_iqmpxincconnectionpoolinfo:

```
server_id, server_name, current_pool_size,
idle_connection_count, connections_in_use
2,'r2_dbsrv90210',0,0,0
3,'w3_dbsrv90210',0,0,0
```

### sp\_iqmpxincheartbeatinfo procedure

Function If run on the coordinator node, displays INC heartbeat status for every

node. If executed on a secondary node, displays INC heartbeat status for

just the current node.

Syntax sp\_iqmpxincheartbeatinfo

Permissions DBA authority required.

Description The sp\_iqmpxincheartbeatinfo procedure returns the following:

Table A-5: sp\_iqmpxincheartbeatinfo columns

| Column name             | Data type    | Description                                                                | Values                  |
|-------------------------|--------------|----------------------------------------------------------------------------|-------------------------|
| server_id               | unsigned int | Identifier for the server                                                  |                         |
| server_name             | char(128)    | Name of the server                                                         |                         |
| last_positive_hb        | TIMESTAMP    | Date/time of last successful heartbeat ping                                | DD:MM:YYYY:<br>HH:MM:SS |
| time_not_respon<br>ding | TIME         | Time since last successful heartbeat ping                                  | HH:MM:SS                |
| time_until_timeo<br>ut  | TIME         | If a node is not responding, the time left until node is declared offline. |                         |

Example

This example shows sample output of sp\_igmpxincheartbeatinfo:

```
server_id, server_name, last_positive_hb,
time_not_responding, time_until_timeout
2, 'r2_dbsrv90210',2008-11-17
15:48:42.0,00:00:00,00:00
3, 'w3_dbsrv90210',2008-11-17
15:48:42.0,00:00:00,00:00:00
```

### sp\_iqspaceinfo procedure

Usage

If run on a multiplex database, the default parameter is main, which returns the size of the shared IQ store.

### sp\_iqspaceused procedure

Usage If run on a multiplex database, this procedure applies to the server on

which it runs.

### sp\_iqstatus procedure

Usage

On a secondary server in a multiplex, this procedure also lists information about the shared IQ store and IQ temporary store.

If sp\_iqstatus shows a high percentage of main blocks in use on a multiplex server, run sp\_iqversionuse to find out which versions are being used and the amount of space that can be recovered by releasing versions. See "sp\_iqversionuse procedure" on page 93.

### sp\_iqtransaction procedure

Function Shows information about transactions and versions.

Syntax sp\_iqtransaction

Permissions DBA authority required. Users without DBA authority must be granted

EXECUTE permission in order to run the stored procedure.

Description sp igtransaction returns a row for each transaction control block in the

Sybase IQ transaction manager. The columns Name, Userid, and ConnHandle are the connection properties Name, Userid, and Number,

respectively. Rows are ordered by TxnID.

The sp\_iqtransaction output does not contain rows for connections that do not have a transaction started. To see all connections, use sp\_iqconnection.

**Note** Although you can use sp\_iqtransaction to identify users who are blocking other users from writing to a table, sp\_iqlocks is a better choice for this purpose.

Table A-6: sp\_iqtransaction columns

| Column name | Description                                                                                                    |
|-------------|----------------------------------------------------------------------------------------------------|
| Name        | The name of the server.                                                                                                    |
| Userid      | The user ID for the connection.                                                                                                    |
| TxnID       | The transaction ID of this transaction control block. The transaction ID is assigned during begin transaction. This is the same as the transaction ID displayed in the .iqmsg file by the BeginTxn, CmtTxn and PostCmtTxn messages as well as the Txn ID Seq logged when the database is opened. |
| CmtID       | The ID assigned by the transaction manager when the transaction commits. It is zero for active transactions.                                                                                                    |

| Column name     | Description                                                                                                    |  |
|-----------------|----------------------------------------------------------------------------------------------------|--|
| VersionID       | In simplex databases, the VersionID is the same as the TxnID. For the multiplex coordinator, the VersionID is the same as the TxnID of the active transaction and VersionID is the same as the CmtID of a committed transaction. In multiplex secondary servers, the VersionID is the CmtID of the transaction that created the database version on the multiplex coordinator. It is used internally by the Sybase IQ in-memory catalog and the IQ transaction manager to uniquely identify a database version to all nodes within a multiplex database.                                                                               |  |
| State           | The state of the transaction control block. This variable reflects internal Sybase IQ implementation detail and is subject to change in the future. At the time of this writing, transaction states are NONE, ACTIVE, ROLLING_BACK, ROLLED_BACK, COMMITTING, COMMITTED, and APPLIED.                                                                                                    |  |
| ConnHandle      | The ID number of the connection.                                                                                                    |  |
| IQConnID        | The ten-digit connection ID displayed as part of all messages in the .iqmsg file. This is a monotonically increasing integer unique within a server session.                                                                                                    |  |
| MainTableKBCr   | The number of kilobytes of IQ store space created by this transaction.                                                                                                    |  |
| MainTableKBDr   | The number of kilobytes of IQ store space dropped by this transaction, but which persist on disk in the store because the space is visible in other database versions or other savepoints of this transaction.                                                                                                    |  |
| TempTableKBCr   | The number of kilobytes of IQ temporary store space created by this transaction for storage of IQ temporary table data.                                                                                                    |  |
| TempTableKBDr   | The number of kilobytes of IQ temporary table space dropped by this transaction, but which persist on disk in the IQ temporary store because the space is visible to IQ cursors or is owned by other savepoints of this transaction.                                                                                                    |  |
| TempWorkSpaceKB | For ACTIVE transactions, this is a snapshot of the work space in use at this instant by this transaction, such as sorts, hashes, and temporary bitmaps. The number varies depending on when you run sp_iqtransaction. For example, the query engine might create 60MB in the temporary cache but release most of it quickly, even though query processing continues. If you run sp_iqtransaction after the query finishes, this column shows a much smaller number. When the transaction is no longer active, this column is zero.  For ACTIVE transactions, this column is the same as the TempWorkSpaceKB column of sp_iqconnection. |  |
| TxnCreateTime   | The time the transaction began. All Sybase IQ transactions begin implicitly as soon as an active connection is established or when the previous transaction commits or rolls back.                                                                                                    |  |
| CursorCount     | The number of open Sybase IQ cursors that reference this transaction control block. If the transaction is ACTIVE, it indicates the number of open cursors created within the transaction. If the transaction is COMMITTED, it indicates the number of HOLD cursors that reference a database version owned by this transaction control block.                                                                                                    |  |

| Column name   | Description                                                                                                    |
|---------------|----------------------------------------------------------------------------------------------------|
| SpCount       | The number of savepoint structures that exist within the transaction control block. Savepoints may be created and released implicitly. Therefore, this number does not indicate the number of user-created savepoints within the transaction.                                                |
| SpNumber      | The active savepoint number of the transaction. This is an implementation detail and might not reflect a user-created savepoint.                                                                                                    |
| MPXServerName | The value indicates if an active transaction is from an inter-node communication (INC) connection. If from INC connection, the value is the name of the multiplex server where the transaction originates. NULL if not from an INC connection. Always NULL if the transaction is not active. |
| GlobalTxnID   | The value indicates the global transaction ID associated with the current transaction. Zero if there is no associated global transaction.                                                                                                    |

#### Example

#### Here is an example of sp\_iqtransaction output:

```
Name, Userid, TxnID, CmtID, VersionID, State, ConnHandle, IQConnID,
MainTableKBCr, MainTableKBDr, TempTableKBCr, TempTableKBDr,
TempWorkSpaceKB,TxnCreateTime,CursorCount,SpCount,SpNumber,
MPXServerName, GlobalTxnID
'IQ MPX SERVER H', 'dbo', 49878, 49881, 49881, 'COMMITTED', 9, 23198, 152,
152,0,0,0,'2008-11-18 13:15:00.015',0,0,0,0
'IQ MPX SERVER H', 'dbo', 49880, 49882, 49882, 'COMMITTED', 13, 23207, 152,
152,0,0,0,'2008-11-18 13:15:00.016',0,0,0,0
'IQ MPX SERVER H', 'dbo', 49884, 49885, 49885, 'COMMITTED', 11, 23202, 152,
152,0,0,0,'2008-11-18 13:15:00.038',0,0,0,0
'IQ MPX SERVER H', 'dbo', 49909, 49910, 49910, 'COMMITTED', 15, 23212, 152,
152,0,0,0,'2008-11-18 13:16:00.016',0,0,0,0
'SQL DBC 49450e8', 'DBA', 50024, 0, 50024, 'ACTIVE', 17, 23267, 0, 0, 0,
0,0,'2008-11-18 13:28:23.358',0,2,261,,0
'Sybase Central 1', 'DBA', 50545, 0, 50545, 'ACTIVE', 44, 23443, 0, 0, 0,
0,0,'2008-11-18 14:04:53.256',0,1,0,,0
```

### sp iqversionuse procedure

Description

The procedure produces a row for each user of a version. Run sp\_iqversionuse first on the coordinator to determine which versions should be released and the amount of space in KB to be released when the version is no longer in use. Connection IDs are displayed in the IQConn column for users connected to the coordinator. Version usage due to secondary servers is displayed as the secondary server name with connection ID 0.

Run sp\_iqversionuse on multiplex secondary servers to determine individual connections to secondary servers. Users from other servers are not displayed on a secondary server.

Example

In this example, the oldest version 42648 is in use by connection 108 on the coordinator (*mpxw*). Committing or rolling back the transaction on connection 108 releases 7.9MB of space. Version 42686 is in use by secondary server (*mpxq*) according to output from the coordinator. Using the secondary server output, the actual connection is connection 31. The actual amount of space returned from releasing version 42686 depends on whether 42648 is released first.

WasReported is 0 for versions 42715 and 42728 on the coordinator because these are new versions that have not yet been replicated by SQL Remote. Since version 42728 does not appear on the secondary server output, it has not yet been used by the secondary server.

The following output is returned when sp\_iqversionuse executes on the coordinator *mpxw*:

| $C \supset I \cup I$ | dbo.sp         | 1000000 | INDITION |
|----------------------|----------------|---------|----------|
| Сатт                 | $abc \cdot bb$ | TUVCIE  | TOITUBL  |
|                      |                |         |          |

| VersionID | Server | <b>IQConn</b> | WasReported | MinKBRelease | MaxKBRelease |
|-----------|--------|---------------|-------------|--------------|--------------|
| 42648     | 'mpxw' | 108           | 1           | 7920         | 7920         |
| 42686     | 'mpxq' | 0             | 1           | 7920         | 304          |
| 42702     | 'mpxq' | 0             | 1           | 0            | 688          |
| 42715     | 'mpxq' | 0             | 0           | 0            | 688          |
| 42728     | 'mpxq' | 0             | 0           | 0            | 688          |

The following output is returned when sp\_iqversionuse executes on the secondary server (*mpxq*):

call dbo.sp iqversionuse

| VersionID | Server | IQConn | WasReported | MinKBRelease | MaxKBRelease |
|-----------|--------|--------|-------------|--------------|--------------|
| 42686     | 'mpxq' | 31     | 1           | 0            | 0            |

| VersionID | Server | <b>IQConn</b> | WasReported | MinKBRelease | MaxKBRelease |
|-----------|--------|---------------|-------------|--------------|--------------|
| 42715     | 'mpxq' | 00            | 1           | 0            | 0            |

# Startup and database administration utilities

The following utilities have multiplex syntax or restrictions. For syntax common across multiplex and simplex servers, see the *Utility Guide*.

# **Backup utility (dbbackup)**

The dbbackup utility truncates the database name to 70 characters and creates a target file with a truncated name. Sybase IQ uses dbbackup when synchronizing secondary servers. Due to the dbbackup restrictions, database names must be less than 70 characters.

### Server startup utility (start\_iq)

The server startup switches in Table A-7 are used to configure Sybase IQ multiplex servers at startup.

Table A-7: Server startup switches

| Startup switch  | Values | Description                                                                                                    |
|-----------------|--------|----------------------------------------------------------------------------------------------------|
| -iqmpx_failover | 1      | Initiates multiplex coordinator failover to establish the designated failover Secondary node as the new coordinator. Starting the coordinator with this option has no effect.                                                                                                    |
| -iqmpx_ov       | 1      | Performs multiplex configuration override for the current node.  Used to change node properties during startup in the event that a node's location or other property has changed.                                                                                                    |
| -iqmpx_sn       | 1      | Runs the current node in multiplex in single node mode. This mode is used exclusively for fixing problems with the multiplex configuration and should be used with extreme caution. Requires all other nodes in the multiplex to be shut down. Recommended only for use on the coordinator node. |

| Startup switch               | Values                                                | Description                                                                                                    |
|------------------------------|-------------------------------------------------------|----------------------------------------------------------------------------------------------------|
| -iqmpx_reclaimwriterfreelist | server name                                           | This option applies only while restarting a coordinator node. The coordinator will forcefully reclaim the free-list of the writer node identified by server-name. This switch is only needed in the event that a Writer fails and cannot be restarted.                                                                                                    |
| -iqmsgnum <i>num</i>         | 0-64 (inclusive)                                      | Specifies the number of archives of the old message log maintained by the server. Default value is 0, which means that messages are wrapped in the main message log file. Takes effect only if -iqmsgsz or the IQMsgMaxSize server property is non-zero. The IQMsgNumFiles server property corresponds to -iqmsgnum and takes precedence over the value of -iqmsgnum. |
| -iqmsgsz size                | integers 0-<br>2047 (inclu-<br>sive) in<br>megabytes. | Limits the maximum size of the message log. The default value is 0, which specifies no limit on the size of the message file.                                                                                                    |

# Index

| A                                                                                                    | connections                                                                                                    |
|----------------------------------------------------------------------------------------------------|----------------------------------------------------------------------------------------------------|
| absolute paths 5 accessing shared disks on UNIX 5 accessing shared disks on Windows 5 adding space to IQ_SYSTEM_MAIN 48 administrative scripts automatic job scheduling 27 generating 26 using 27 ALTER DBSPACE statement example 23 restriction 46 ALTER LOGIN POLICY statement syntax 73 ALTER MULTIPLEX RENAME statement 74 ALTER MULTIPLEX SERVER statement 74 automatic shutdown 32 applications startup parameters for multiplex 29 | establishing 73 conventions documentation xii, xiii syntax xii typographic xiii converting simplex to multiplex 21 coordinator creating 21 functions of 6 out of space 48 replacing 35 unable to start 48 CPU usage statistics 58 CREATE DBSPACE statement 23 restriction 46 CREATE MULTIPLEX SERVER statement 75 |
| <b>B</b> backup utility 94                                                                                                    | database options multiplex 77 databases activating multiplex capability 21                                                                                                    |
| backups in system tables 79 block size in system tables 79                                                                                                    | block size in system tables 79 changing file path 32 creation time 79                                                                                                    |
| browsing disabling on IQ Agent 16                                                                                                    | file format 79 name length restriction 94 sample xiii dbbackup 94 dbfile                                                                                                    |
| C cache statistics 58 Catalog format number 79 changing database file path 32 Configure Collection Rates dialog 55 connection statistics 60                                                                                                    | read-only 47 dbfiles error opening DBFILE message 46 paths not visible 46 dbremote 11 dbspaces                                                                                                    |
| Connection statistics of                                                                                                    | updating in multiplex 46                                                                                                    |

| usage statistics 62                                        | Н                                             |
|------------------------------------------------------------|-----------------------------------------------|
| deleting servers 26, 34                                    | heartbeat connections 8                       |
| DML commands                                               | host                                          |
| running in multiplex 41                                    | changing 33                                   |
| DML operations                                             |                                               |
| tables in join indexes 42                                  |                                               |
| documentation accessibility features xiii                  |                                               |
| accessibility features xiii conventions xii, xiii          |                                               |
| on CD x                                                    | including multiplex servers 33                |
| online x                                                   | including servers 26                          |
| SQL Anywhere ix                                            | SQL 33                                        |
| Sybase IQ vii                                              | Sybase Central 33, 34                         |
| DROP DBSPACE statement                                     | Inter-node Communication 7                    |
| restriction 46                                             | IQ Agent                                      |
| DROP MULTIPLEX SERVER statement 76                         | configuring 14                                |
| dropping                                                   | disabling remote browsing 16<br>host alias 15 |
| servers 26                                                 | host name 15                                  |
| dynamic configuration 6                                    | log file 19                                   |
| dynamic performance monitor 54                             | overriding port number 17                     |
|                                                            | owner 18                                      |
|                                                            | port number 17                                |
| E                                                          | purpose 14                                    |
| _                                                          | running 14                                    |
| excluding multiplex servers 33<br>excluding servers 26, 33 | troubleshooting startup 18                    |
| SQL 33                                                     | IQ Agent Windows Service                      |
| Sybase Central 33, 34                                      | installing 16                                 |
| 2,                                                         | uninstalling 17                               |
|                                                            | IQ_SYSTEM_MAIN                                |
| F                                                          | adding files 46                               |
| F                                                          | adding space 48 changing file path 47         |
| failover 35                                                | out of space 48                               |
| failover node                                              | iqmsgnum startup switch 95                    |
| designating 34                                             | iqmsgsz startup switch 95                     |
| Federal Rehabilitation Act                                 | -d8 summer a summer                           |
| section 508 xiii                                           |                                               |
| file format 79                                             | •                                             |
| file path changing 32                                      | J                                             |
| changing 32 changing on IQ_SYSTEM_MAIN 47                  | join indexes 42                               |
| files                                                      |                                               |
| adding to IQ_SYSTEM_MAIN 48                                |                                               |
| dropping 46                                                | 1                                             |
|                                                            | <b>-</b>                                      |
|                                                            | local stores 10                               |
|                                                            | login policies                                |

| altering 73                                   | pooled connections 8                |
|-----------------------------------------------|-------------------------------------|
| login policy                                  | prerequisites 20                    |
| system tables 79, 80                          | printing topology 52                |
|                                               | renaming 74                         |
|                                               | replacing coordinator 35            |
|                                               | secondary node 7                    |
| M                                             | shared Windows disks 5              |
| memory usage statistics 58                    | single-step failover 10             |
| message log                                   | SQL statements 73                   |
| iqmsgnum server option 95                     | start_iq parameters 29              |
| iqmsgsz server option 95                      | starting Sybase Central 14          |
| specifying number of archives 95              | static configuration 6              |
| specifying size 95                            | system procedures 82                |
| monitoring                                    | system tables 78                    |
| role 51                                       | topology view 51                    |
| transaction status 54                         | troubleshooting IQ Agent startup 18 |
| monitoring status 51                          | updating dbspaces 46                |
| MPX_AUTOEXCLUDE_TIMEOUT option 77             | updating topology view 52           |
| MPX_HEARTBEAT_FREQUENCY option 77             | upgrading 10                        |
| MPX_IDLE_CONNECTION_TIMEOUT option 77         | viewing topology 51                 |
| MPX_MAX_CONNECTION_POOL_SIZE option           | multiplex login policies            |
| 77                                            | system tables 79, 80                |
| MPX_MAX_UNUSED_POOL_SIZE option 78            | multiplex membership properties     |
| MPXServerName column 82                       | system tables 80                    |
| multiplex                                     | multiplex servers                   |
| adding space 48                               | renaming 32                         |
| changing database file path 32                | starting 28                         |
| changing server host 33                       | synchronizing 29                    |
| changing server port 33                       | multiplexes                         |
| changing server role 32                       | name storage 74                     |
| coordinator 6                                 |                                     |
| database options 77                           |                                     |
| DDL commands 42                               | N                                   |
| DML commands 41                               | - <del>-</del>                      |
| dropping servers 34                           | -n switch 28                        |
| dynamic collisions 50                         | network statistics 63               |
| dynamic configuration 6                       | node                                |
| excluding servers 33                          | replacing coordinator 35            |
| graphical view 51                             |                                     |
| heartbeat connections 8                       |                                     |
| implementing 13<br>including servers 33       | 0                                   |
| 8 8                                           |                                     |
| Inter-node Communication 7<br>local stores 10 | option                              |
| mixed-version 11                              | MPX_AUTOEXCLUDE_TIMEOUT 77          |
|                                               | MPX_HEARTBEAT_FREQUENCY 77          |
| performance monitor 54                        | MPX_IDLE_CONNECTION_TIMEOUT 77      |
|                                               |                                     |

| MPX_MAX_CONNECTION_POOL_SIZE 77<br>MPX_MAX_UNUSED_POOL_SIZE 78 | S                                         |
|----------------------------------------------------------------|-------------------------------------------|
| out of space 48                                                | sample database xiii                      |
|                                                                | secondary nodes<br>shutdown message 46    |
|                                                                |                                           |
| n                                                              | secondary servers                         |
| P                                                              | creating 21<br>section 508                |
| paths                                                          | compliance xiii                           |
| absolute 5                                                     | -                                         |
| performance                                                    | server startup switches igmpx failover 94 |
| dynamic monitor 54                                             | 1 F =                                     |
| performance monitor                                            | 1 1 =                                     |
| 2-D bar chart 56                                               | 1 1 =                                     |
| 3-D bar chart 56                                               | iqmpx_sn 94<br>servers                    |
| customizing chart 56                                           |                                           |
| customizing statistics 55                                      | 8 11                                      |
| multiplex level 54                                             | changing role 32<br>deleting 26, 34       |
| printing chart 56                                              | dropping 26                               |
| saving chart 56                                                | enabling for multiplex 21                 |
| server level 54                                                | excluding 26, 33, 34                      |
| statistics monitored 57                                        | failover 35                               |
| switching chart view 56                                        | including 26, 33, 34                      |
| time-series view 56                                            | monitoring performance 54                 |
| permission denied error 46                                     | multiplex 28                              |
| pooled connections 8                                           | properties 27                             |
| port                                                           | renaming 32                               |
| changing 33                                                    | restoring 67, 69                          |
|                                                                | starting 26                               |
|                                                                | starting 20<br>startup parameters 29      |
| R                                                              | state in topology view 53                 |
| ĸ                                                              | status in topology view 54                |
| raw devices                                                    | stopping 26                               |
| accessing 5                                                    | Servers tab 25                            |
| remote file browsing                                           | shared disks                              |
| disabling 16                                                   | accessing 5                               |
| renaming multiplex servers 32                                  | shell scripts                             |
| replacing the coordinator 35                                   | administrative 27                         |
| request statistics 60                                          | soft links 5                              |
| requests                                                       | sp_iqcheckdb system procedure 81          |
| setting start_iq parameter 29                                  | sp_iqconnection system procedure 82       |
| restoring the multiplex 67, 69                                 | sp_iqdbsize system procedure 85           |
| role                                                           | sp_iqdbspace procedure 46                 |
| monitoring 51                                                  | sp_iqdbspace system procedure 86          |
| roles                                                          | sp_iqemptyfile procedure 47               |
| changing 32                                                    | sp_iqfile system procedure 46, 86         |
|                                                                | sp_iqindexinfo system procedure 86        |
|                                                                | -r1                                       |

| sp_iqmpxincconnpoolinfo stored procedure 88<br>sp_iqmpxincheartbeatinfo stored procedure 89 | system views SYSIQMPXLOGINPOLICYOPTION 80 |
|---------------------------------------------------------------------------------------------|-------------------------------------------|
| sp_iqmpxinfo stored procedure 86                                                            | SYSIQMPXSERVER 81                         |
| sp_iqspaceinfo system procedure 89                                                          | BIBIQIAI ABERTER 01                       |
| sp_iqspaceused system procedure 89                                                          |                                           |
| sp_iqstatus system procedure 90                                                             |                                           |
| sp_iqtransaction system procedure 90                                                        | Т                                         |
| sp_iquensionuse system procedure 93                                                         | -<br>4-1-1                                |
| SQL Remote 11                                                                               | tables                                    |
| SQL statements 73                                                                           | in join indexes 42                        |
| standards 73                                                                                | thread statistics 60                      |
|                                                                                             | topology view 51                          |
| section 508 compliance xiii                                                                 | saving 54                                 |
| standards and compatibility                                                                 | updating 52                               |
| section 508 compliance xiii                                                                 | transaction statistics 61                 |
| start_iq parameters                                                                         | transaction status                        |
| multiplex 29                                                                                | monitoring 54                             |
| starting multiplexes 28                                                                     |                                           |
| statistics                                                                                  |                                           |
| collection rates 55                                                                         | U                                         |
| dynamic 54                                                                                  | •                                         |
| status                                                                                      | UNIX                                      |
| checking 25                                                                                 | accessing shared disks 5                  |
| monitoring 51                                                                               | updating multiplex dbspaces 46            |
| store I/O statistics 62                                                                     |                                           |
| stored procedures                                                                           |                                           |
| format number 79                                                                            | 17                                        |
| sp_iqmpxincconnpoolinfo 88                                                                  | V                                         |
| sp_iqmpxincheartbeatinfo 89                                                                 | version status                            |
| sp_iqmpxinfo 86                                                                             | system tables 80                          |
| summary 86, 88, 89                                                                          | •                                         |
| Sybase Central                                                                              |                                           |
| starting 14                                                                                 |                                           |
| topology view 51                                                                            | W                                         |
| synchronizing the multiplex 29                                                              | Windows                                   |
| system procedures                                                                           | accessing shared disks 5                  |
| sp_iqconnection 82                                                                          | decessing shared disks                    |
| sp_iqdbspace 46, 86                                                                         |                                           |
| sp_iqfile 46, 86                                                                            |                                           |
| sp_iqmpxincconnpoolinfo 88                                                                  |                                           |
| sp_iqmpxincheartbeatinfo 89                                                                 |                                           |
| sp_iqmpxinfo 86                                                                             |                                           |
| sp_iqtransaction 90                                                                         |                                           |
| system tables                                                                               |                                           |
| ISYSIQMPXLOGINPOLICYOPTION 79, 80                                                           |                                           |
| ISYSIQMPXSERVER 80                                                                          |                                           |
| SYSIQINFO 78                                                                                |                                           |
| •                                                                                           |                                           |

Index